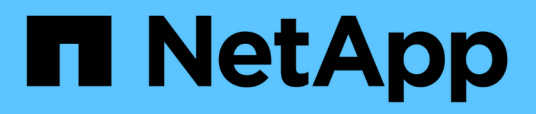

# **Provisionierung und Management von Storage**

Cloud Manager 3.8

NetApp March 25, 2024

This PDF was generated from https://docs.netapp.com/de-de/occm38/task\_provisioning\_storage.html on March 25, 2024. Always check docs.netapp.com for the latest.

# **Inhalt**

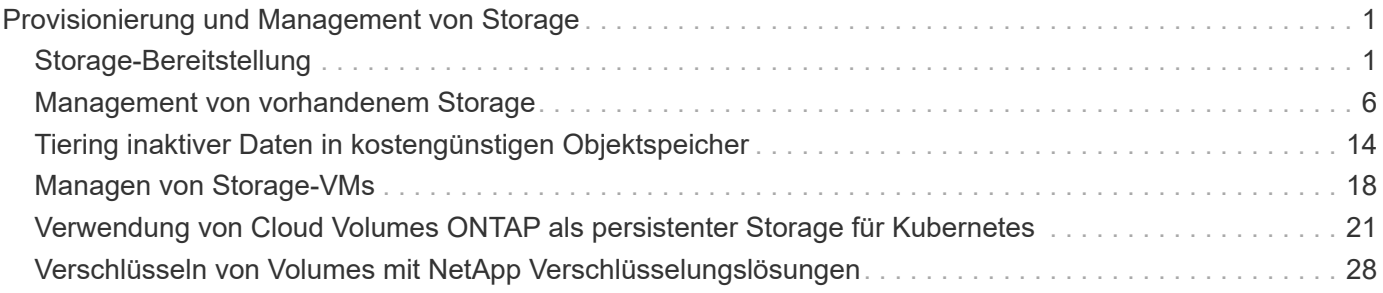

# <span id="page-2-0"></span>**Provisionierung und Management von Storage**

# <span id="page-2-1"></span>**Storage-Bereitstellung**

Durch das Managen von Volumes und Aggregaten kann zusätzlicher Storage für die Cloud Volumes ONTAP Systeme vom Cloud Manager bereitgestellt werden.

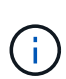

Alle Festplatten und Aggregate müssen direkt aus Cloud Manager erstellt und gelöscht werden. Sie sollten diese Aktionen nicht über ein anderes Management-Tool ausführen. Dies kann sich auf die Systemstabilität auswirken, die Fähigkeit zum Hinzufügen von Festplatten in der Zukunft beeinträchtigen und möglicherweise Kosten für redundante Cloud-Provider verursachen.

# **FlexVol Volumes werden erstellt**

Wenn Sie nach dem Starten eines Cloud Volumes ONTAP Systems mehr Storage benötigen, können Sie aus Cloud Manager neue FlexVol Volumes für NFS, CIFS oder iSCSI erstellen.

#### **Über diese Aufgabe**

Wenn Sie ein iSCSI-Volume erstellen, erstellt Cloud Manager automatisch eine LUN für Sie. Wir haben es einfach gemacht, indem wir nur eine LUN pro Volumen erstellen, so gibt es keine Verwaltung beteiligt. Nachdem Sie das Volume erstellt haben, [Verwenden Sie den IQN, um von den Hosts eine Verbindung zur](#page-5-0) [LUN herzustellen.](#page-5-0)

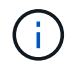

Sie können weitere LUNs aus System Manager oder der CLI erstellen.

#### **Bevor Sie beginnen**

Wenn Sie CIFS in AWS verwenden möchten, müssen Sie DNS und Active Directory eingerichtet haben. Weitere Informationen finden Sie unter ["Netzwerkanforderungen für Cloud Volumes ONTAP für AWS".](https://docs.netapp.com/de-de/occm38/reference_networking_aws.html)

#### **Schritte**

- 1. Doppelklicken Sie auf der Seite Arbeitsumgebungen auf den Namen des Cloud Volumes ONTAP Systems, auf dem Sie FlexVol Volumes bereitstellen möchten.
- 2. Erstellen Sie ein neues Volume in einem beliebigen Aggregat oder in einem bestimmten Aggregat:

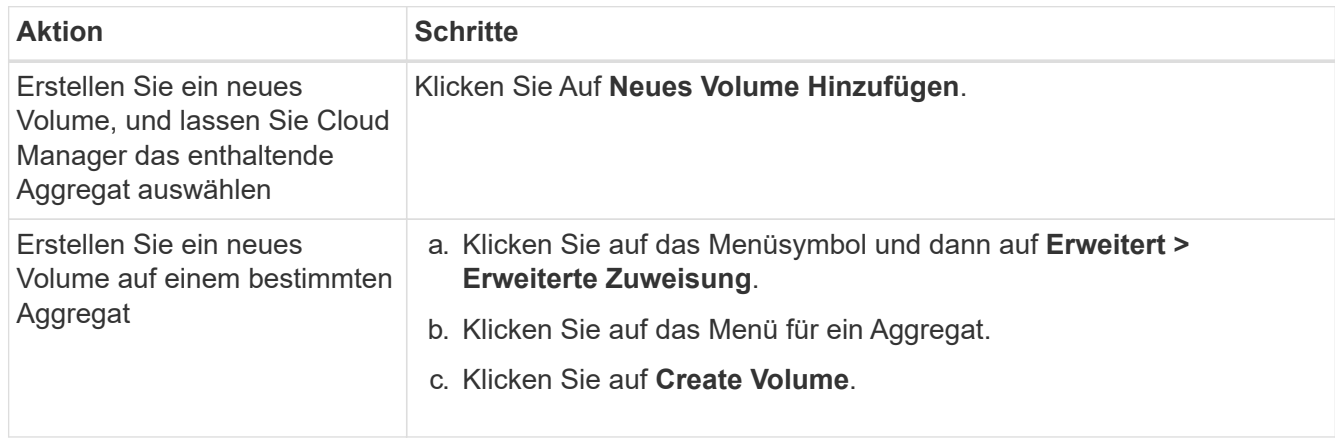

3. Geben Sie die Details für den neuen Volume ein, und klicken Sie dann auf **Weiter**.

Einige der Felder auf dieser Seite sind selbsterklärend. In der folgenden Tabelle werden Felder

beschrieben, für die Sie möglicherweise Hilfe benötigen:

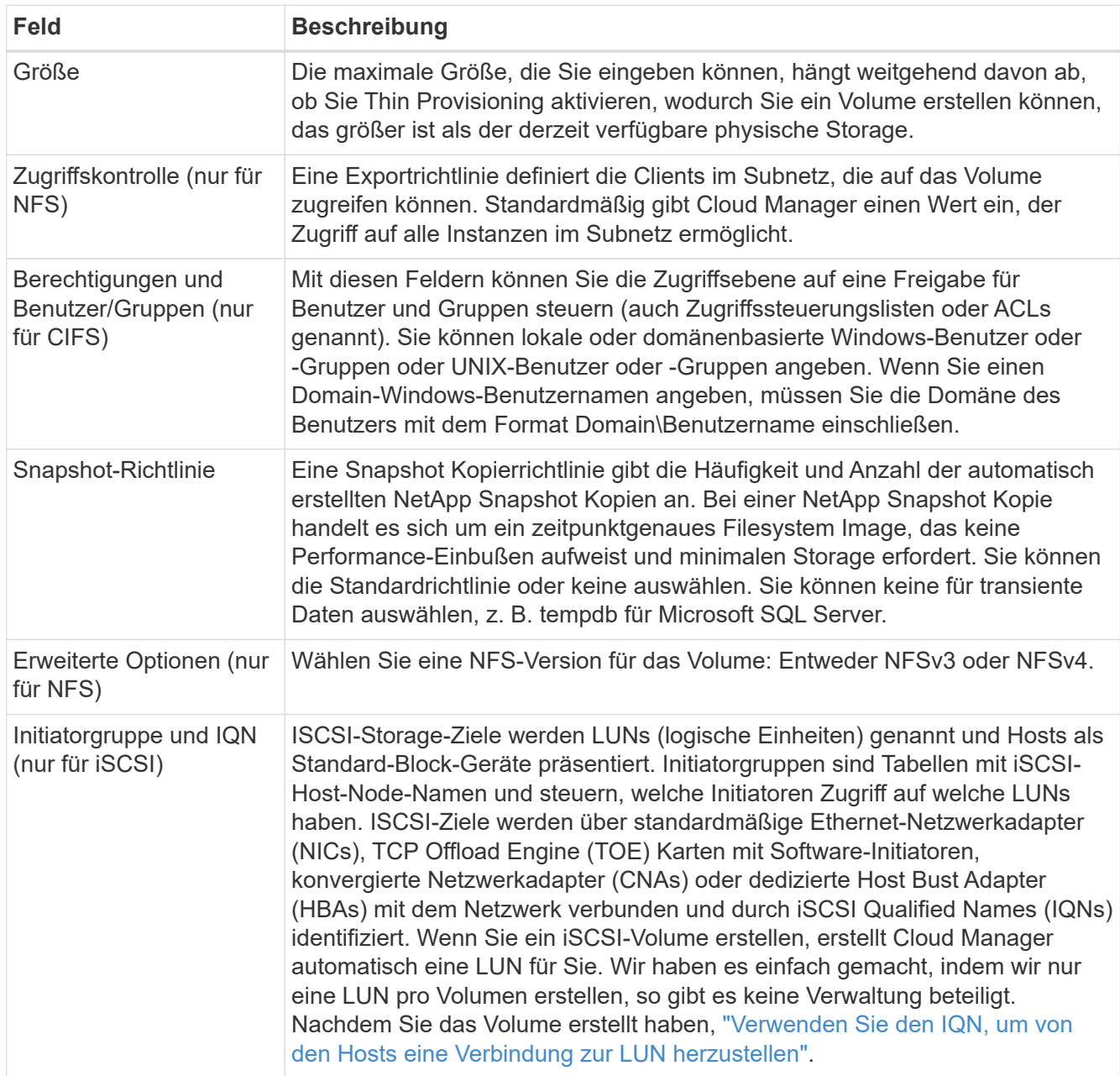

4. Wenn Sie das CIFS-Protokoll ausgewählt haben und der CIFS-Server noch nicht eingerichtet wurde, geben Sie im Dialogfeld Create a CIFS Server die Details für den Server an und klicken Sie dann auf **Save and Continue**:

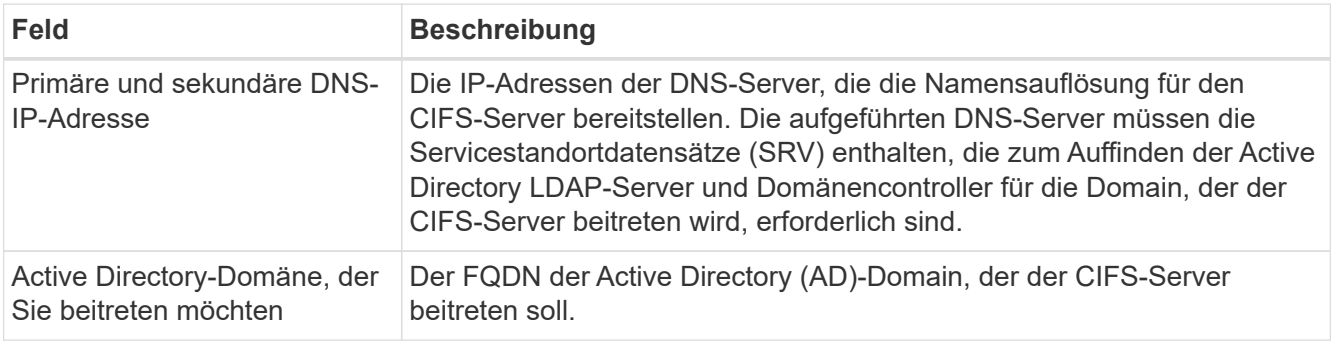

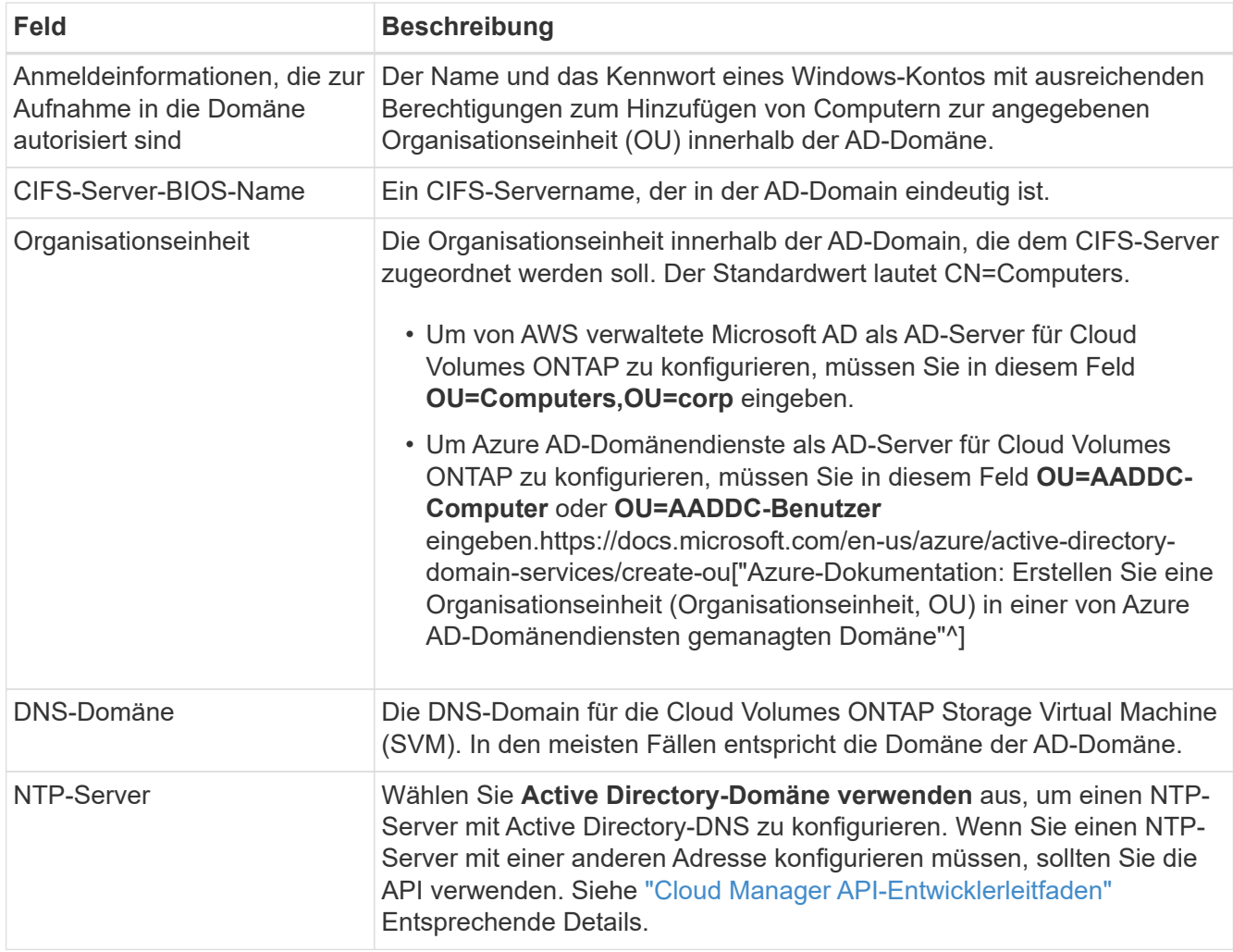

5. Wählen Sie auf der Seite Nutzungsprofil, Festplattentyp und Tiering-Richtlinie aus, ob Sie Funktionen der Storage-Effizienz aktivieren möchten, wählen Sie einen Festplattentyp aus und bearbeiten Sie die Tiering-Richtlinie falls erforderlich.

Weitere Informationen finden Sie unter:

- ["Allgemeines zu Volume-Nutzungsprofilen"](https://docs.netapp.com/de-de/occm38/task_planning_your_config.html#choosing-a-volume-usage-profile)
- ["Dimensionierung Ihres Systems in AWS"](https://docs.netapp.com/de-de/occm38/task_planning_your_config.html#sizing-your-system-in-aws)
- ["Dimensionierung Ihres Systems in Azure"](https://docs.netapp.com/de-de/occm38/task_planning_your_config.html#sizing-your-system-in-azure)
- ["Data Tiering Übersicht"](https://docs.netapp.com/de-de/occm38/concept_data_tiering.html)
- 6. Klicken Sie Auf **Go**.

#### **Ergebnis**

Cloud Volumes ONTAP stellt das Volume bereit.

#### **Nachdem Sie fertig sind**

Wenn Sie eine CIFS-Freigabe bereitgestellt haben, erteilen Sie Benutzern oder Gruppen Berechtigungen für die Dateien und Ordner, und überprüfen Sie, ob diese Benutzer auf die Freigabe zugreifen und eine Datei erstellen können.

Wenn Sie Kontingente auf Volumes anwenden möchten, müssen Sie System Manager oder die CLI verwenden. Mithilfe von Quotas können Sie den Speicherplatz und die Anzahl der von einem Benutzer, einer Gruppe oder qtree verwendeten Dateien einschränken oder nachverfolgen.

# **Erstellen von FlexVol Volumes auf dem zweiten Node in einer HA-Konfiguration**

Standardmäßig erstellt Cloud Manager Volumes auf dem ersten Node in einer HA-Konfiguration. Wenn Sie eine Aktiv/Aktiv-Konfiguration benötigen, in der beide Nodes Daten für Clients bereitstellen, müssen Sie Aggregate und Volumes auf dem zweiten Node erstellen.

#### **Schritte**

- 1. Doppelklicken Sie auf der Seite Arbeitsumgebungen auf den Namen der Cloud Volumes ONTAP Arbeitsumgebung, in der Sie Aggregate managen möchten.
- 2. Klicken Sie auf das Menü-Symbol und dann auf **Erweitert > Erweiterte Zuweisung**.
- 3. Klicken Sie auf **Aggregat hinzufügen** und erstellen Sie dann das Aggregat.
- 4. Wählen Sie für Home Node den zweiten Node im HA-Paar aus.
- 5. Nachdem Cloud Manager das Aggregat erstellt hat, wählen Sie es aus und klicken Sie dann auf **Create Volume**.
- 6. Geben Sie Details für den neuen Volume ein und klicken Sie dann auf **Erstellen**.

#### **Nachdem Sie fertig sind**

Sie können bei Bedarf weitere Volumes auf diesem Aggregat erstellen.

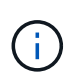

Bei HA-Paaren, die in mehreren AWS Availability Zones implementiert sind, müssen Sie das Volume mithilfe der Floating-IP-Adresse des Node, auf dem sich das Volume befindet, an Clients mounten.

# **Aggregate werden erstellt**

Sie können Aggregate selbst erstellen oder Cloud Manager bei der Erstellung von Volumes verwenden lassen. Der Vorteil der Erstellung von Aggregaten besteht darin, dass Sie die zugrunde liegende Festplattengröße wählen können, um das Aggregat an die Kapazität und Performance zu dimensionieren, die Sie benötigen.

### **Schritte**

- 1. Doppelklicken Sie auf der Seite Arbeitsumgebungen auf den Namen der Cloud Volumes ONTAP Instanz, auf der Sie Aggregate managen möchten.
- 2. Klicken Sie auf das Menüsymbol und dann auf **Erweitert > Erweiterte Zuweisung**.
- 3. Klicken Sie auf **Add Aggregate** und geben Sie dann Details für das Aggregat an.

Hilfe zu Festplattentyp und Festplattengröße finden Sie unter ["Planung Ihrer Konfiguration"](https://docs.netapp.com/de-de/occm38/task_planning_your_config.html).

4. Klicken Sie auf **Go** und dann auf **Genehmigen und Kaufen**.

# <span id="page-5-0"></span>**Verbinden einer LUN mit einem Host**

Wenn Sie ein iSCSI-Volume erstellen, erstellt Cloud Manager automatisch eine LUN für Sie. Wir haben es einfach gemacht, indem wir nur eine LUN pro Volumen erstellen, so gibt es keine Verwaltung beteiligt. Verwenden Sie nach dem Erstellen des Volumes den IQN, um von den Hosts eine Verbindung zur LUN herzustellen.

Beachten Sie Folgendes:

- 1. Das automatische Kapazitätsmanagement von Cloud Manager gilt nicht für LUNs. Wenn Cloud Manager eine LUN erstellt, wird die Autogrow Funktion deaktiviert.
- 2. Sie können weitere LUNs aus System Manager oder der CLI erstellen.

#### **Schritte**

- 1. Doppelklicken Sie auf der Seite Arbeitsumgebungen auf die Arbeitsumgebung Cloud Volumes ONTAP, in der Sie Volumes managen möchten.
- 2. Wählen Sie ein Volume aus, und klicken Sie dann auf **Ziel-IQN**.
- 3. Klicken Sie auf **Kopieren**, um den IQN-Namen zu kopieren.
- 4. Richten Sie eine iSCSI-Verbindung vom Host zur LUN ein.
	- ["ONTAP 9 iSCSI Express-Konfiguration für Red hat Enterprise Linux: Starten der iSCSI-Sitzungen mit](http://docs.netapp.com/ontap-9/topic/com.netapp.doc.exp-iscsi-rhel-cg/GUID-15E8C226-BED5-46D0-BAED-379EA4311340.html) [dem Ziel"](http://docs.netapp.com/ontap-9/topic/com.netapp.doc.exp-iscsi-rhel-cg/GUID-15E8C226-BED5-46D0-BAED-379EA4311340.html)
	- ["ONTAP 9 iSCSI Express-Konfiguration für Windows: Starten von iSCSI-Sitzungen mit dem Ziel"](http://docs.netapp.com/ontap-9/topic/com.netapp.doc.exp-iscsi-cpg/GUID-857453EC-90E9-4AB6-B543-83827CF374BF.html)

## **Beschleunigen Sie den Datenzugriff mit FlexCache Volumes**

Ein FlexCache Volume ist ein Storage Volume, das NFS-gelesene Daten aus einem Ursprungs-Volume (oder Quell-Volume) zwischenspeichert. Nachfolgende Lesezugriffe auf die zwischengespeicherten Daten führen zu einem schnelleren Zugriff auf diese Daten.

FlexCache Volumes beschleunigen den Zugriff auf Daten oder verlagern den Datenverkehr von Volumes, auf die stark zugegriffen wird. FlexCache Volumes tragen zu einer besseren Performance bei, insbesondere wenn Clients wiederholt auf dieselben Daten zugreifen müssen, da die Daten direkt ohne Zugriff auf das Ursprungs-Volume bereitgestellt werden können. FlexCache Volumes eignen sich gut für leseintensive System-Workloads.

Cloud Manager bietet derzeit kein Management von FlexCache Volumes, aber ONTAP CLI oder ONTAP System Manager ermöglicht die Erstellung und das Management von FlexCache Volumes:

- ["FlexCache Volumes für schnelleren Datenzugriff Power Guide"](http://docs.netapp.com/ontap-9/topic/com.netapp.doc.pow-fc-mgmt/home.html)
- ["FlexCache Volumes werden in System Manager erstellt"](http://docs.netapp.com/ontap-9/topic/com.netapp.doc.onc-sm-help-960/GUID-07F4C213-076D-4FE8-A8E3-410F49498D49.html)

Ab Version 3.7.2 generiert Cloud Manager eine FlexCache Lizenz für alle neuen Cloud Volumes ONTAP Systeme. Die Lizenz beinhaltet ein Nutzungslimit von 500 GB.

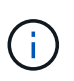

Zum Generieren der Lizenz muss Cloud Manager auf https://ipasigner.cloudmanager.netapp.com zugreifen. Stellen Sie sicher, dass diese URL von Ihrer Firewall aus zugänglich ist.

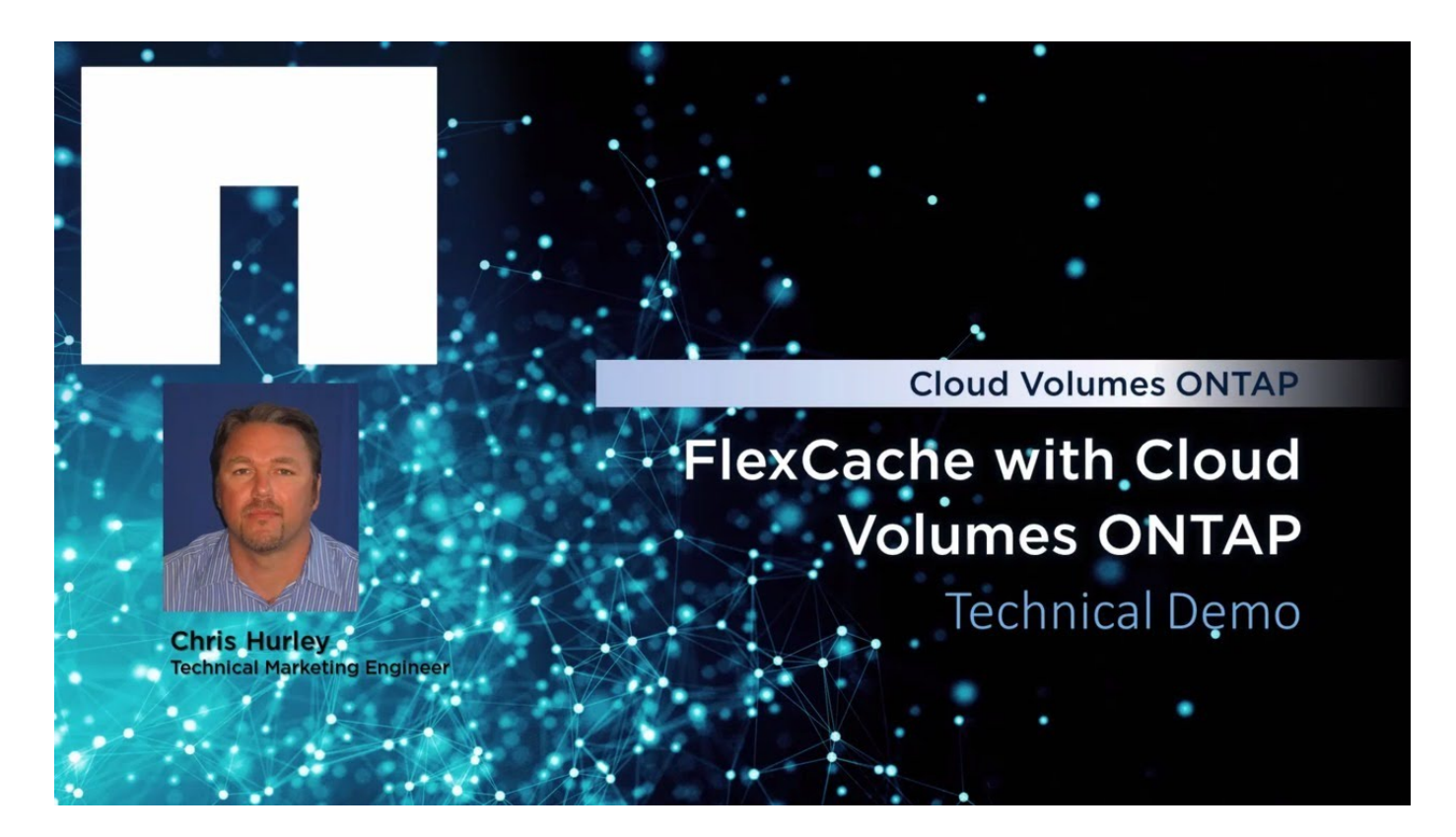

# <span id="page-7-0"></span>**Management von vorhandenem Storage**

Mit Cloud Manager können Sie Volumes, Aggregate und CIFS-Server managen. Außerdem werden Sie aufgefordert, Volumes zu verschieben, um Kapazitätsprobleme zu vermeiden.

# **Management vorhandener Volumes**

Sie können vorhandene Volumes managen, wenn sich Ihre Storage-Anforderungen ändern. Sie können Volumes anzeigen, bearbeiten, klonen, wiederherstellen und löschen.

### **Schritte**

- 1. Doppelklicken Sie auf der Seite Arbeitsumgebungen auf die Arbeitsumgebung Cloud Volumes ONTAP, in der Sie Volumes managen möchten.
- 2. Managen Sie Ihre Volumes:

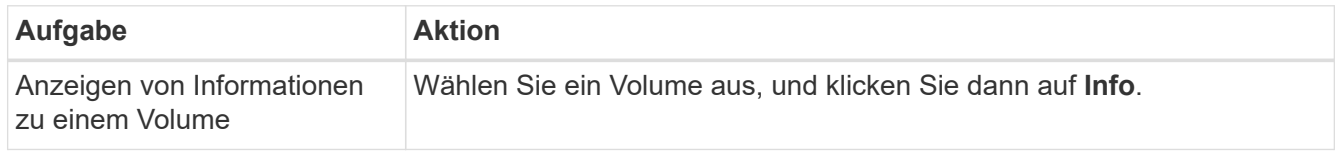

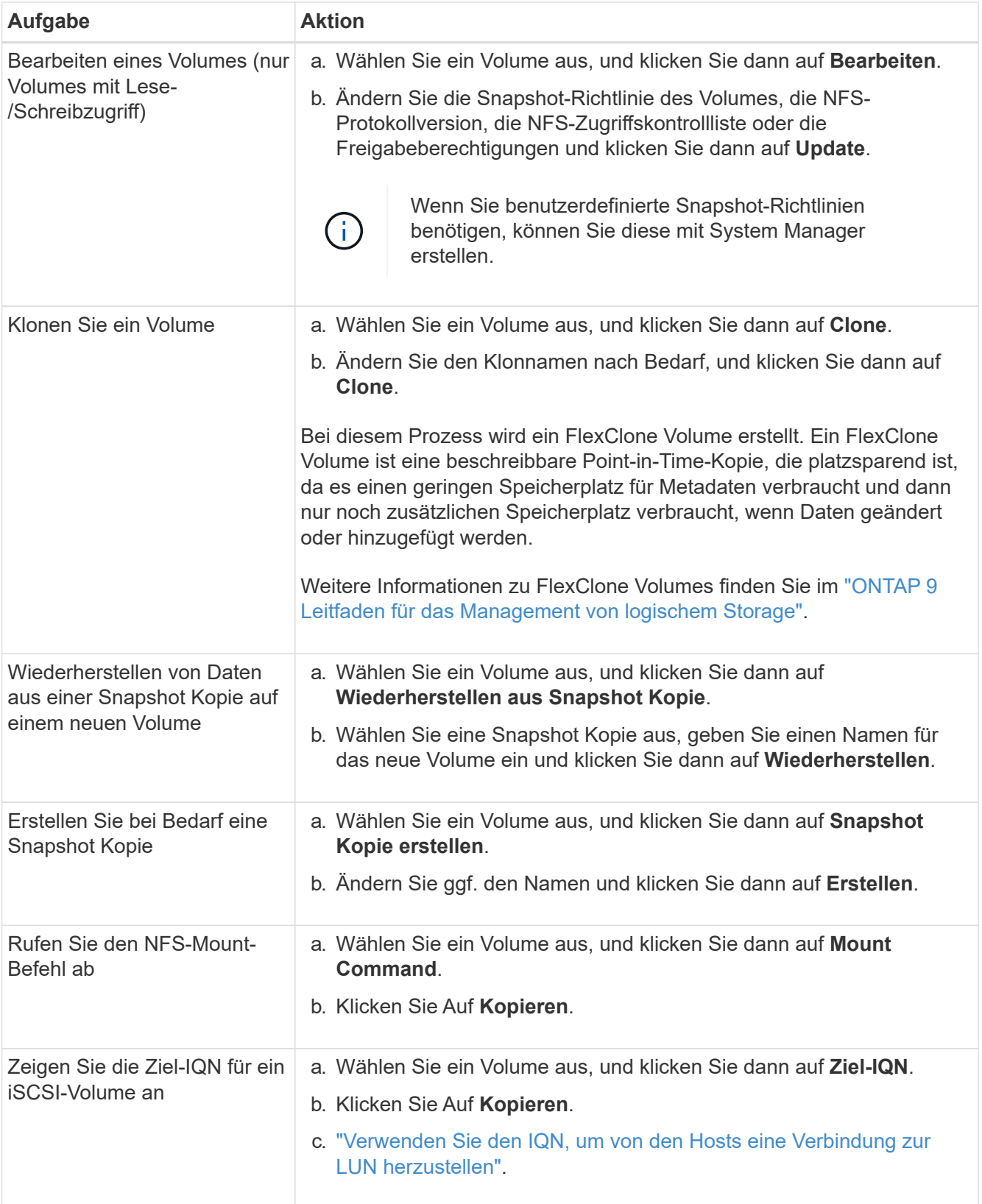

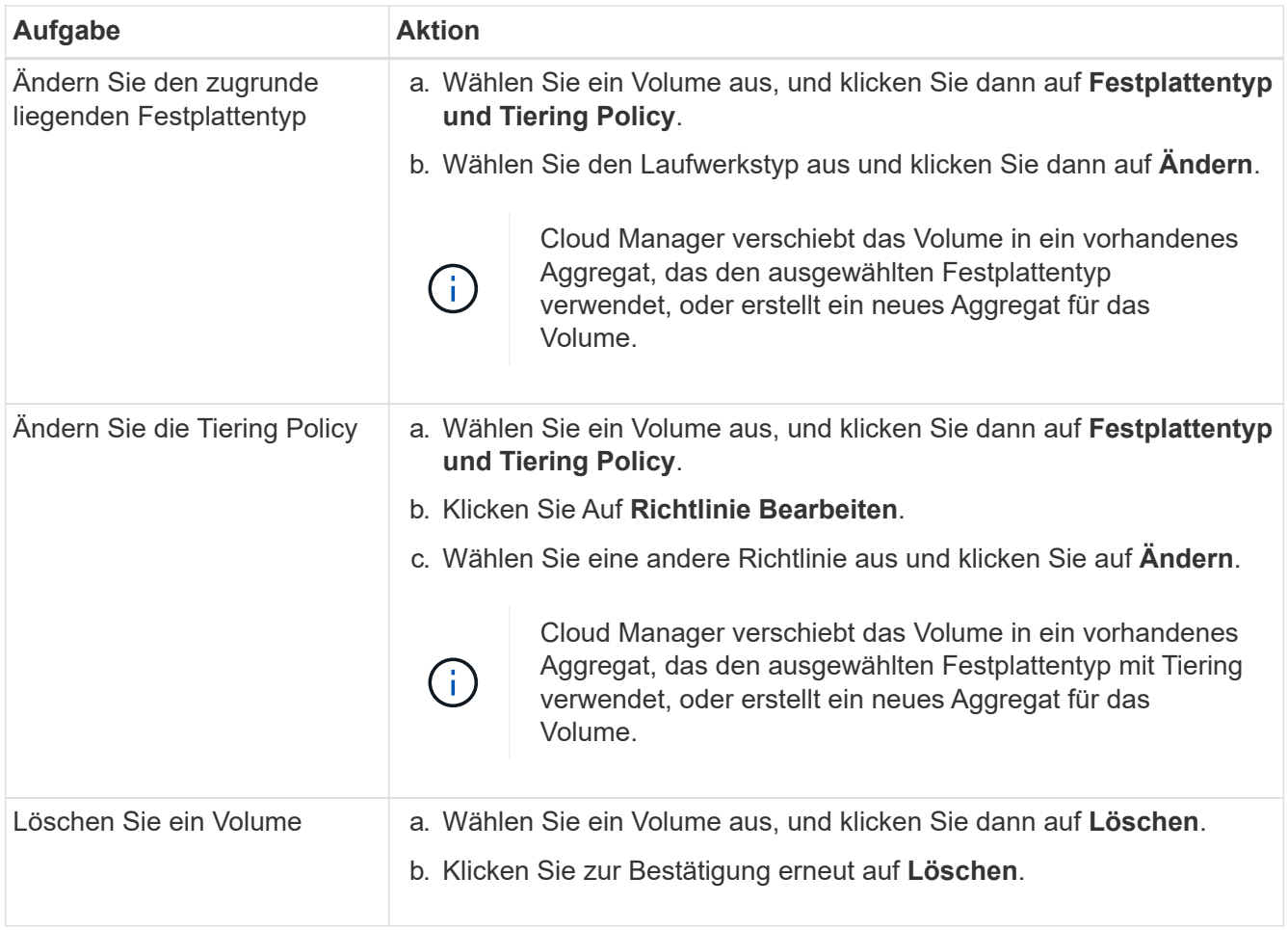

# **Management vorhandener Aggregate**

Managen Sie Aggregate selbst, indem Sie Festplatten hinzufügen, Informationen über die Aggregate anzeigen und sie löschen.

#### **Bevor Sie beginnen**

Wenn Sie ein Aggregat löschen möchten, müssen Sie zunächst die Volumes im Aggregat gelöscht haben.

#### **Über diese Aufgabe**

Wenn einem Aggregat nicht mehr genügend Speicherplatz zur Verfügung steht, können Sie Volumes mithilfe von OnCommand System Manager in ein anderes Aggregat verschieben.

#### **Schritte**

- 1. Doppelklicken Sie auf der Seite Arbeitsumgebungen auf die Arbeitsumgebung Cloud Volumes ONTAP, in der Sie Aggregate managen möchten.
- 2. Klicken Sie auf das Menü-Symbol und dann auf **Erweitert > Erweiterte Zuweisung**.
- 3. Verwalten Sie Ihre Aggregate:

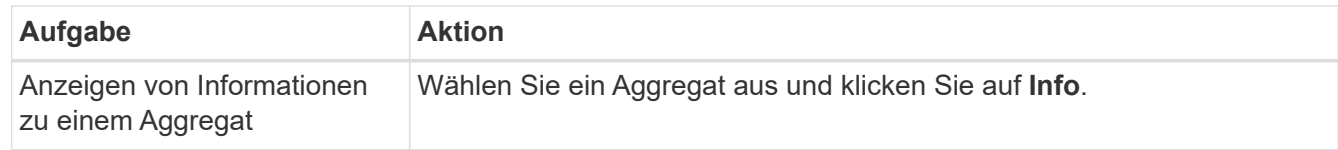

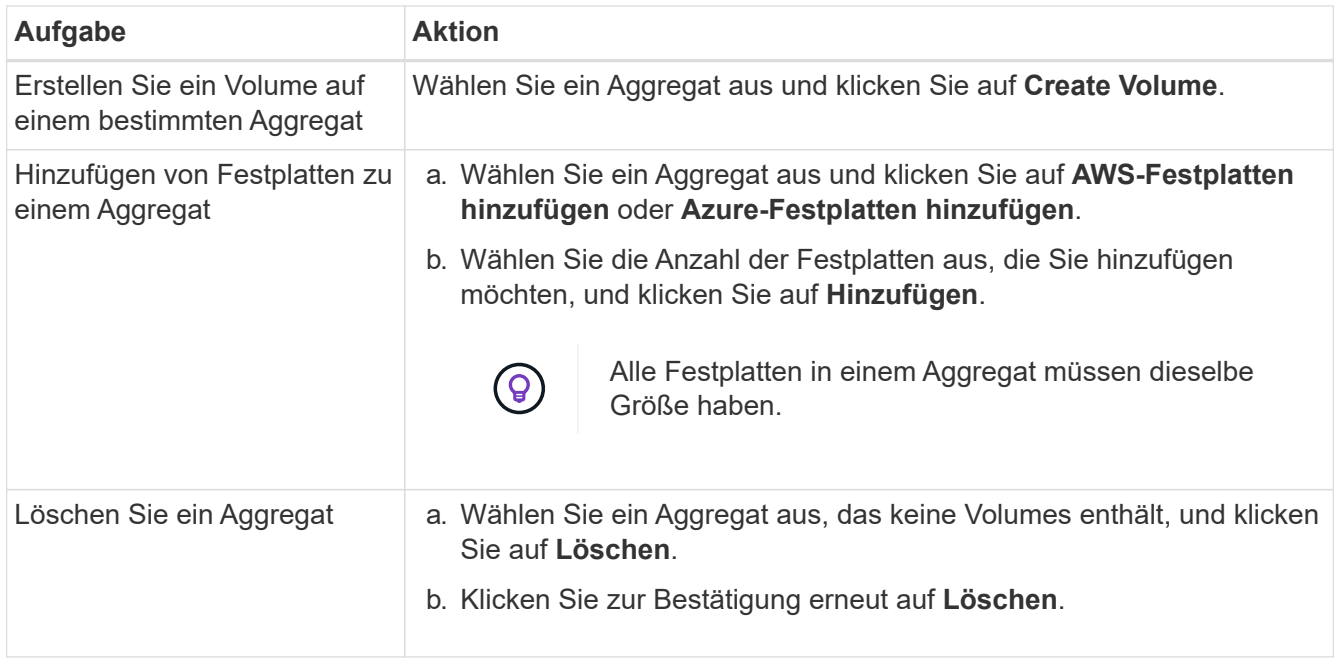

# **Ändern des CIFS-Servers**

Wenn Sie Ihre DNS-Server oder Active Directory-Domain ändern, müssen Sie den CIFS-Server in Cloud Volumes ONTAP ändern, damit er weiterhin Storage für Clients bereitstellen kann.

### **Schritte**

- 1. Klicken Sie in der Arbeitsumgebung auf das Menü-Symbol und dann auf **Erweitert > CIFS-Setup**.
- 2. Geben Sie die Einstellungen für den CIFS-Server an:

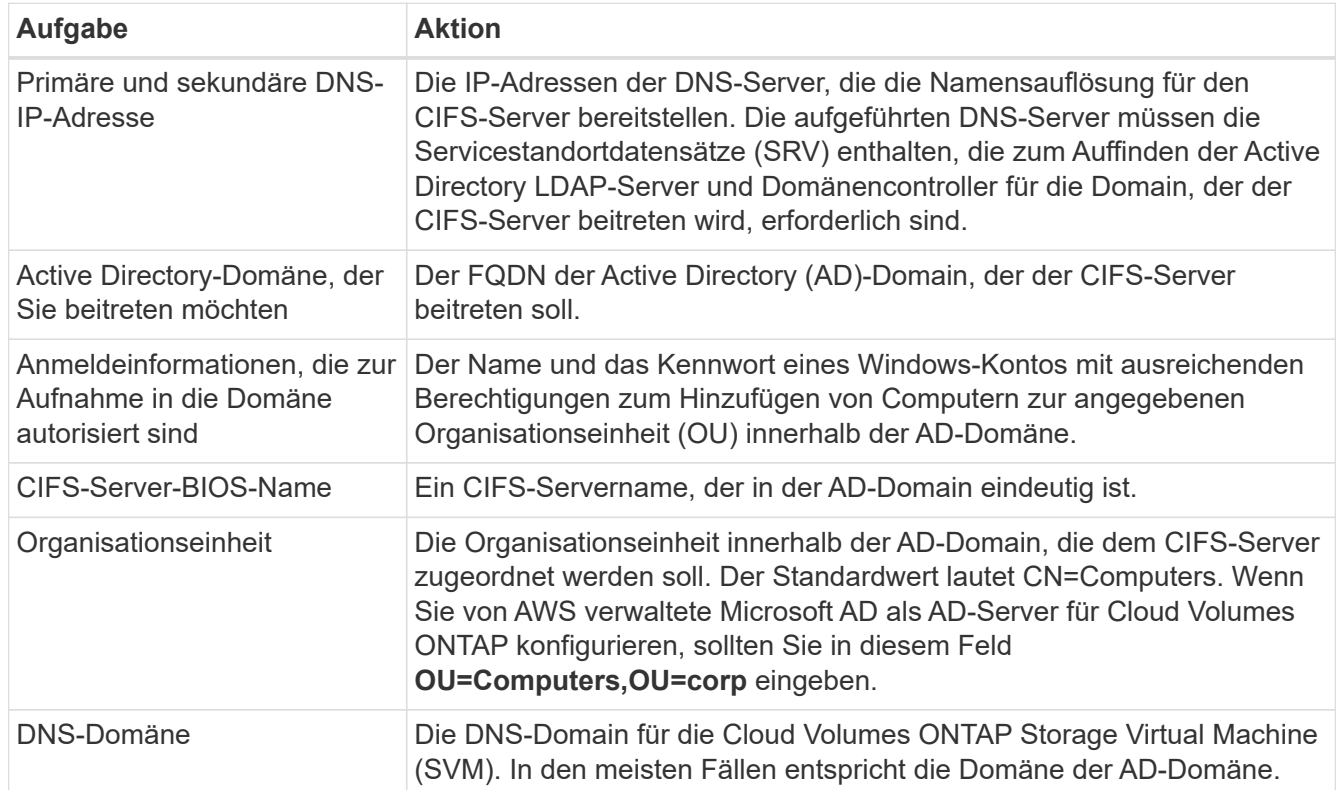

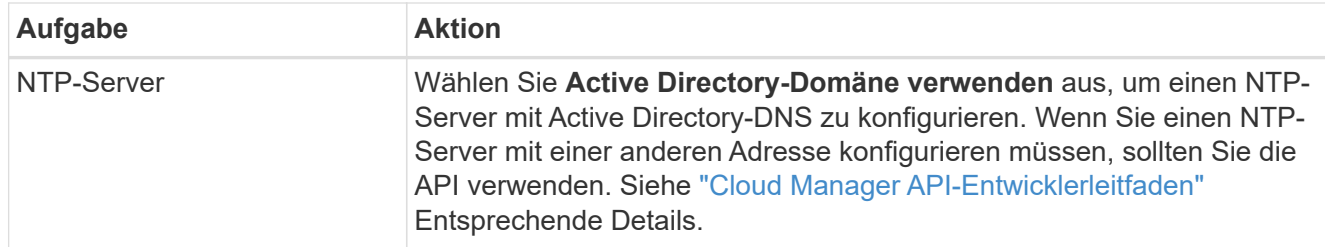

#### 3. Klicken Sie Auf **Speichern**.

#### **Ergebnis**

Cloud Volumes ONTAP aktualisiert den CIFS-Server mit den Änderungen.

## **Verschieben eines Volumes**

Verschieben Sie Volumes, um die Kapazitätsauslastung, die Performance zu verbessern und Service Level Agreements zu erfüllen.

Sie können ein Volume in System Manager verschieben, indem Sie ein Volume und das Zielaggregat auswählen, den Vorgang zur Volume-Verschiebung starten und optional den Auftrag zur Volume-Verschiebung überwachen. Bei Nutzung von System Manager wird die Verschiebung eines Volumes automatisch abgeschlossen.

#### **Schritte**

1. Verwenden Sie System Manager oder die CLI, um die Volumes in das Aggregat zu verschieben.

In den meisten Fällen können Sie mit System Manager Volumes verschieben.

Anweisungen hierzu finden Sie im ["ONTAP 9 Volume Move Express Guide".](http://docs.netapp.com/ontap-9/topic/com.netapp.doc.exp-vol-move/home.html)

### **Durch das Verschieben eines Volumes, wenn Cloud Manager eine Meldung über die erforderliche Aktion angezeigt wird**

Cloud Manager zeigt möglicherweise eine Meldung "Aktion erforderlich" an, die besagt, dass das Verschieben eines Volumes erforderlich ist, um Kapazitätsprobleme zu vermeiden, aber keine Empfehlungen zur Behebung des Problems geben kann. In diesem Fall müssen Sie herausfinden, wie das Problem behoben werden kann, und dann ein oder mehrere Volumes verschieben.

#### **Schritte**

- 1. wie Kapazitätsprobleme behoben werden,Identifizieren, wie das Problem behoben werden kann.
- 2. Verschieben Sie Volumes basierend auf Ihrer Analyse, um Kapazitätsprobleme zu vermeiden:
	- um Kapazitätsprobleme zu vermeiden,Volumes werden in ein anderes System verschoben.
	- um Kapazitätsprobleme zu vermeiden,Verschieben Sie Volumes zu einem anderen Aggregat auf demselben System.

#### **Identifizieren, wie Kapazitätsprobleme behoben werden**

Wenn Cloud Manager keine Empfehlungen für das Verschieben eines Volumes zur Vermeidung von Kapazitätsproblemen geben kann, müssen Sie die Volumes identifizieren, die Sie verschieben müssen, und angeben, ob Sie sie in ein anderes Aggregat auf demselben System oder in ein anderes System verschieben sollten.

#### **Schritte**

1. Zeigen Sie die erweiterten Informationen in der Meldung Aktion erforderlich an, um das Aggregat zu identifizieren, das seine Kapazitätsgrenze erreicht hat.

Die erweiterten Informationen sollten beispielsweise Folgendes enthalten: Aggregat aggr1 hat seine Kapazitätsgrenze erreicht.

- 2. Identifizieren Sie ein oder mehrere Volumes, die aus dem Aggregat verschoben werden sollen:
	- a. Klicken Sie in der Arbeitsumgebung auf das Menüsymbol und dann auf **Erweitert > Erweiterte Zuweisung**.
	- b. Wählen Sie das Aggregat aus und klicken Sie dann auf **Info**.
	- c. Erweitern Sie die Liste der Volumes.

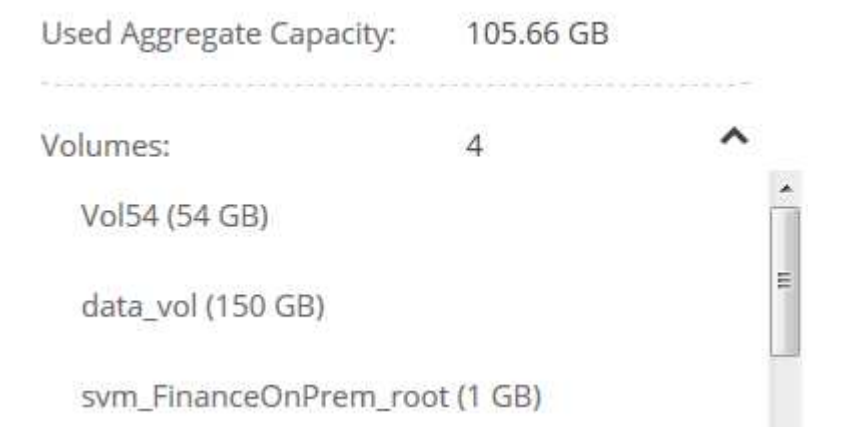

d. Überprüfen Sie die Größe jedes Volumes, und wählen Sie ein oder mehrere Volumes aus, die aus dem Aggregat verschoben werden sollen.

Sie sollten Volumes auswählen, die groß genug sind, um Speicherplatz im Aggregat freizugeben, damit Sie in Zukunft zusätzliche Kapazitätsprobleme vermeiden können.

3. Wenn das System die Festplattengrenze nicht erreicht hat, sollten Sie die Volumes in ein vorhandenes Aggregat oder ein neues Aggregat auf demselben System verschieben.

Weitere Informationen finden Sie unter ["Verschieben von Volumes in ein anderes Aggregat, um](#page-7-0) [Kapazitätsprobleme zu vermeiden".](#page-7-0)

- 4. Wenn das System die Festplattengrenze erreicht hat, führen Sie einen der folgenden Schritte aus:
	- a. Löschen Sie nicht verwendete Volumes.
	- b. Ordnen Sie Volumes neu an, um Speicherplatz auf einem Aggregat freizugeben.

Weitere Informationen finden Sie unter ["Verschieben von Volumes in ein anderes Aggregat, um](#page-7-0) [Kapazitätsprobleme zu vermeiden".](#page-7-0)

c. Verschieben Sie zwei oder mehr Volumes auf ein anderes System mit Speicherplatz.

Weitere Informationen finden Sie unter ["Verschieben von Volumes auf ein anderes System, um](#page-7-0) [Kapazitätsprobleme zu vermeiden".](#page-7-0)

#### **Verschieben von Volumes auf ein anderes System, um Kapazitätsprobleme zu vermeiden**

Sie können ein oder mehrere Volumes in ein anderes Cloud Volumes ONTAP System verschieben, um Kapazitätsprobleme zu vermeiden. Dies kann erforderlich sein, wenn das System die Festplattengrenze erreicht hat.

#### **Über diese Aufgabe**

Sie können die folgenden Schritte in dieser Aufgabe ausführen, um die folgende Meldung "Aktion erforderlich" zu korrigieren:

 Moving a volume is necessary to avoid capacity issues; however, Cloud Manager cannot perform this action for you because the system has reached the disk limit. .Schritte . Identifizieren Sie ein Cloud Volumes ONTAP System mit verfügbarer Kapazität, oder implementieren Sie ein neues System. . Ziehen Sie die Quellarbeitsumgebung per Drag & Drop in die Zielarbeitsumgebung, um eine einmalige Datenreplizierung des Volumes durchzuführen.

+

Weitere Informationen finden Sie unter ["Replizierung von Daten zwischen Systemen".](https://docs.netapp.com/de-de/occm38/task_replicating_data.html)

1. Wechseln Sie zur Seite "Replication Status", und brechen Sie die SnapMirror Beziehung ab, um das replizierte Volume von einem Datensicherungsvolume in ein Lese-/Schreibvolume zu konvertieren.

Weitere Informationen finden Sie unter ["Managen von Plänen und Beziehungen zur Datenreplizierung"](https://docs.netapp.com/de-de/occm38/task_replicating_data.html#managing-data-replication-schedules-and-relationships).

2. Konfigurieren Sie das Volume für den Datenzugriff.

Informationen über die Konfiguration eines Ziel-Volume für den Datenzugriff finden Sie unter ["ONTAP 9](http://docs.netapp.com/ontap-9/topic/com.netapp.doc.exp-sm-ic-fr/home.html) [Express Guide für die Disaster Recovery von Volumes".](http://docs.netapp.com/ontap-9/topic/com.netapp.doc.exp-sm-ic-fr/home.html)

3. Löschen Sie das ursprüngliche Volume.

Weitere Informationen finden Sie unter ["Management vorhandener Volumes"](#page-7-0).

#### **Verschieben von Volumes in ein anderes Aggregat, um Kapazitätsprobleme zu vermeiden**

Sie können ein oder mehrere Volumes in ein anderes Aggregat verschieben, um Kapazitätsprobleme zu vermeiden.

#### **Über diese Aufgabe**

Sie können die folgenden Schritte in dieser Aufgabe ausführen, um die folgende Meldung "Aktion erforderlich" zu korrigieren:

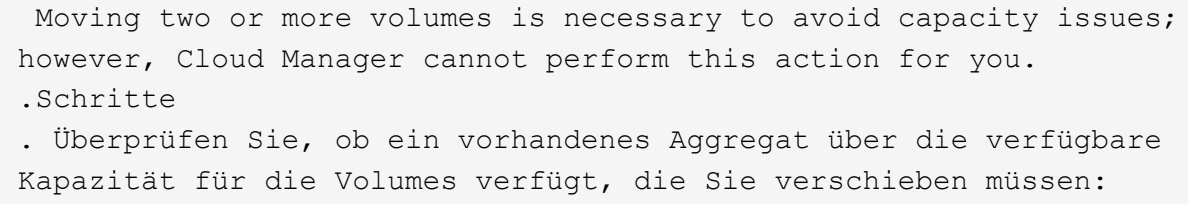

+

.. Klicken Sie in der Arbeitsumgebung auf das Menüsymbol und dann auf **Erweitert > Erweiterte Zuweisung**. .. Wählen Sie jedes Aggregat aus, klicken Sie auf **Info** und sehen Sie dann die verfügbare Kapazität (Aggregatskapazität minus genutzte Aggregatskapazität).

+

# aggr1

**Aggregate Capacity:** 442.94 GB Used Aggregate Capacity: 105.66 GB

- 1. Fügen Sie bei Bedarf Festplatten zu einem vorhandenen Aggregat hinzu:
	- a. Wählen Sie das Aggregat aus und klicken Sie dann auf **Add Disks**.
	- b. Wählen Sie die Anzahl der hinzuzufügenden Festplatten aus, und klicken Sie dann auf **Hinzufügen**.
- 2. Wenn keine Aggregate über verfügbare Kapazität verfügen, erstellen Sie ein neues Aggregat.

Weitere Informationen finden Sie unter ["Aggregate werden erstellt".](#page-2-1)

- 3. Verwenden Sie System Manager oder die CLI, um die Volumes in das Aggregat zu verschieben.
- 4. In den meisten Fällen können Sie mit System Manager Volumes verschieben.

Anweisungen hierzu finden Sie im ["ONTAP 9 Volume Move Express Guide".](http://docs.netapp.com/ontap-9/topic/com.netapp.doc.exp-vol-move/home.html)

### **Gründe, warum eine Volume-Verschiebung langsam durchführen könnte**

Das Verschieben eines Volumes dauert möglicherweise länger, als erwartet wird, wenn eine der folgenden Bedingungen für Cloud Volumes ONTAP zutrifft:

- Das Volume ist ein Klon.
- Das Volume ist ein übergeordnetes Objekt eines Klons.
- Das Quell- oder Zielaggregat verfügt über eine einzige durchsatzoptimierte Festplatte (st1).
- Das Cloud Volumes ONTAP System befindet sich in AWS und ein Aggregat verwendet ein älteres Benennungsschema für Objekte. Beide Aggregate müssen das gleiche Namenformat verwenden.

Ein älteres Benennungsschema wird verwendet, wenn das Daten-Tiering auf einem Aggregat in Version 9.4 oder früher aktiviert wurde.

- Die Verschlüsselungseinstellungen stimmen nicht mit den Quell- und Zielaggregaten überein. Zudem wird ein Rekey ausgeführt.
- Die Option *-Tiering-Richtlinie* wurde bei der Verschiebung des Volumes angegeben, um die Tiering-Richtlinie zu ändern.
- Die Option *-Generate-Destination-key* wurde für die Verschiebung des Volumes angegeben.

# <span id="page-15-0"></span>**Tiering inaktiver Daten in kostengünstigen Objektspeicher**

Sie können die Storage-Kosten für Cloud Volumes ONTAP senken, indem Sie eine SSDoder HDD-Performance-Tier für häufig abgerufene Daten mit einem Objekt-Storage-Kapazitäts-Tier für inaktive Daten kombinieren. Eine allgemeine Übersicht finden Sie unter ["Data Tiering - Übersicht"](https://docs.netapp.com/de-de/occm38/concept_data_tiering.html).

Zum Einrichten von Data Tiering müssen Sie lediglich Folgendes tun:

#### **Wählen Sie eine unterstützte Konfiguration aus**

Die meisten Konfigurationen werden unterstützt. Wenn Sie über ein Cloud Volumes ONTAP Standard-, Premium- oder BYOL-System mit der aktuellsten Version verfügen, sollten Sie sich dafür entscheiden. ["Weitere Informationen .".](#page-15-0)

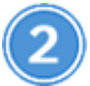

#### **Stellen Sie die Konnektivität zwischen Cloud Volumes ONTAP und Objekt-Storage sicher**

- Für AWS ist ein VPC Endpunkt zu S3 erforderlich. [Weitere Informationen ..](#page-16-0)
- Bei Azure sind keine Vorgänge mehr notwendig, solange Cloud Manager über die erforderlichen Berechtigungen verfügt. [Weitere Informationen .](#page-16-1).
- Für GCP müssen Sie das Subnetz für privaten Google Access konfigurieren und ein Service-Konto einrichten. [Weitere Informationen .](#page-17-0).

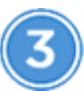

#### **Wählen Sie eine Tiering-Richtlinie beim Erstellen, Ändern oder Replizieren eines Volume**

Cloud Manager fordert Sie auf, beim Erstellen, Ändern oder Replizieren eines Volume eine Tiering-Richtlinie auszuwählen.

- ["Tiering von Daten auf Lese-/Schreib-Volumes"](#page-15-0)
- ["Tiering von Daten auf Data-Protection-Volumes"](#page-15-0)

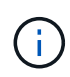

- **Welche und#8217;s sind für das Daten-Tiering nicht erforderlich**
	- Für die Aktivierung von Daten-Tiering müssen Sie keine Funktionslizenz installieren.
	- Es ist nicht erforderlich, die Kapazitäts-Tier (ein S3-Bucket, Azure Blob-Container oder GCP-Bucket) zu erstellen. Cloud Manager macht das für Sie.

# **Konfigurationen, die Daten-Tiering unterstützen**

Sie können das Daten-Tiering aktivieren, wenn Sie bestimmte Konfigurationen und Funktionen verwenden:

- Das Daten-Tiering wird mit Cloud Volumes ONTAP Standard, Premium und BYOL unterstützt. Es beginnt mit den folgenden Versionen:
	- Version 9.2 in AWS
	- Version 9.4 in Azure mit Single-Node-Systemen
	- Version 9.6 in Azure mit HA-Paaren
	- Version 9.6 in GCP

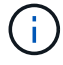

Data Tiering wird in Azure mit dem virtuellen Maschinentyp DS3\_v2 nicht unterstützt.

- In AWS kann es sich um allgemeine SSDs, bereitgestellte IOPS SSDs oder Throughput Optimized HDDs handeln.
- In Azure kann die Performance-Tier Premium-Festplatten mit SSD-Management, von Standard-SSDs gemanagte Festplatten oder von Standard-HDDs gemanagte Festplatten sein.
- In der GCP kann die Performance-Tier entweder SSDs oder HDDs (Standard-Festplatten) sein.
- Daten-Tiering wird durch Verschlüsselungstechnologien unterstützt.
- Thin Provisioning muss auf Volumes aktiviert sein.

## <span id="page-16-0"></span>**Anforderungen für das Tiering selten genutzter Daten in AWS S3**

Stellen Sie sicher, dass Cloud Volumes ONTAP eine Verbindung zu S3 hat. Die beste Möglichkeit, diese Verbindung bereitzustellen, besteht darin, einen VPC-Endpunkt für den S3-Dienst zu erstellen. Anweisungen hierzu finden Sie unter ["AWS Dokumentation: Erstellen eines Gateway-Endpunkts".](https://docs.aws.amazon.com/AmazonVPC/latest/UserGuide/vpce-gateway.html#create-gateway-endpoint)

Wenn Sie den VPC-Endpunkt erstellen, wählen Sie die Region, den VPC und die Routing-Tabelle aus, die der Cloud Volumes ONTAP Instanz entspricht. Sie müssen auch die Sicherheitsgruppe ändern, um eine ausgehende HTTPS-Regel hinzuzufügen, die Datenverkehr zum S3-Endpunkt ermöglicht. Andernfalls kann Cloud Volumes ONTAP keine Verbindung zum S3-Service herstellen.

Informationen zu Problemen finden Sie unter ["AWS Support Knowledge Center: Warum kann ich mich nicht](https://aws.amazon.com/premiumsupport/knowledge-center/connect-s3-vpc-endpoint/) [über einen Gateway VPC Endpunkt mit einem S3-Bucket verbinden?"](https://aws.amazon.com/premiumsupport/knowledge-center/connect-s3-vpc-endpoint/).

# <span id="page-16-1"></span>**Tiering selten genutzter Daten auf Azure Blob Storage**

Es muss keine Verbindung zwischen der Performance-Tier und der Kapazitäts-Tier eingerichtet werden, sofern Cloud Manager über die erforderlichen Berechtigungen verfügt. Cloud Manager unterstützt ein vnet-Service-Endpunkt für Sie, wenn die Cloud Manager-Richtlinie über die folgenden Berechtigungen verfügt:

```
"Microsoft.Network/virtualNetworks/subnets/write",
"Microsoft.Network/routeTables/join/action",
```
Die Berechtigungen sind in der letzten enthalten ["Cloud Manager-Richtlinie".](https://mysupport.netapp.com/site/info/cloud-manager-policies)

## <span id="page-17-0"></span>**Anforderungen für das Tiering selten genutzter Daten in einen Google Cloud Storage Bucket**

- Das Subnetz, in dem Cloud Volumes ONTAP residiert, muss für privaten Google-Zugriff konfiguriert werden. Anweisungen finden Sie unter ["Google Cloud Documentation: Configuring Private Google](https://cloud.google.com/vpc/docs/configure-private-google-access) [Access".](https://cloud.google.com/vpc/docs/configure-private-google-access)
- Sie benötigen ein Servicekonto mit der vordefinierten Storage-Administratorrolle. Wählen Sie dieses Servicekonto aus, wenn Sie eine Cloud Volumes ONTAP-Arbeitsumgebung erstellen.

["Richten Sie dieses Tiering-Dienstkonto wie folgt ein"](https://cloud.google.com/iam/docs/creating-managing-service-accounts#creating_a_service_account):

- a. Weisen Sie dem Tiering-Service-Konto die vordefinierte Rolle "*Storage Admin*" zu.
- b. Fügen Sie das Connector-Dienstkonto als *Service-Konto-Benutzer* zum Tiering-Dienstkonto hinzu.

Sie können die Benutzerrolle angeben ["In Schritt 3 des Assistenten, wenn Sie das Tiering Service-](https://cloud.google.com/iam/docs/creating-managing-service-accounts#creating_a_service_account)[Konto erstellen",](https://cloud.google.com/iam/docs/creating-managing-service-accounts#creating_a_service_account) Oder ["Geben Sie die Rolle nach der Erstellung des Dienstkontos ein"](https://cloud.google.com/iam/docs/granting-roles-to-service-accounts#granting_access_to_a_user_for_a_service_account).

Sie müssen das Tiering Service-Konto später auswählen, wenn Sie eine Cloud Volumes ONTAP-Arbeitsumgebung erstellen.

Wenn Sie kein Daten-Tiering aktivieren und bei der Erstellung des Cloud Volumes ONTAP-Systems ein Service-Konto auswählen, müssen Sie das System deaktivieren und das Service-Konto über die GCP-Konsole zu Cloud Volumes ONTAP hinzufügen.

### <span id="page-17-1"></span>**Tiering von Daten aus Volumes mit Lese- und Schreibvorgängen**

Cloud Volumes ONTAP kann inaktive Daten auf Volumes mit Lese- und Schreibvorgängen auf kostengünstigen Objekt-Storage verschieben und so den Performance-Tier für häufig abgerufene Daten freisetzen.

#### **Schritte**

1. Erstellen Sie in der Arbeitsumgebung ein neues Volume, oder ändern Sie den Tier eines vorhandenen Volumes:

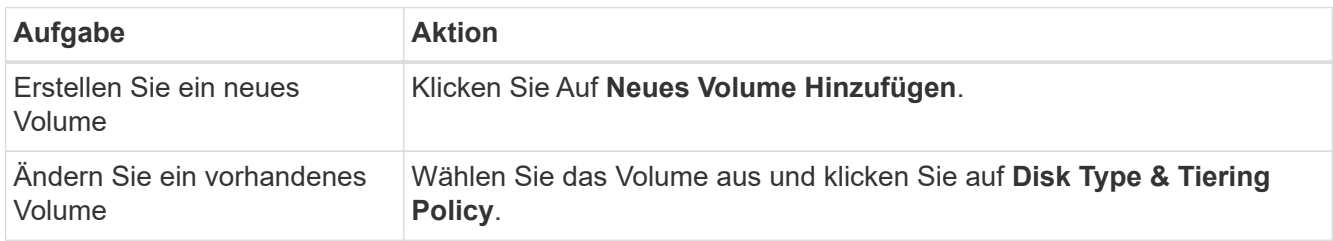

2. Wählen Sie eine Tiering-Richtlinie aus.

Eine Beschreibung dieser Richtlinien finden Sie unter ["Data Tiering - Übersicht"](https://docs.netapp.com/de-de/occm38/concept_data_tiering.html).

#### **Beispiel**

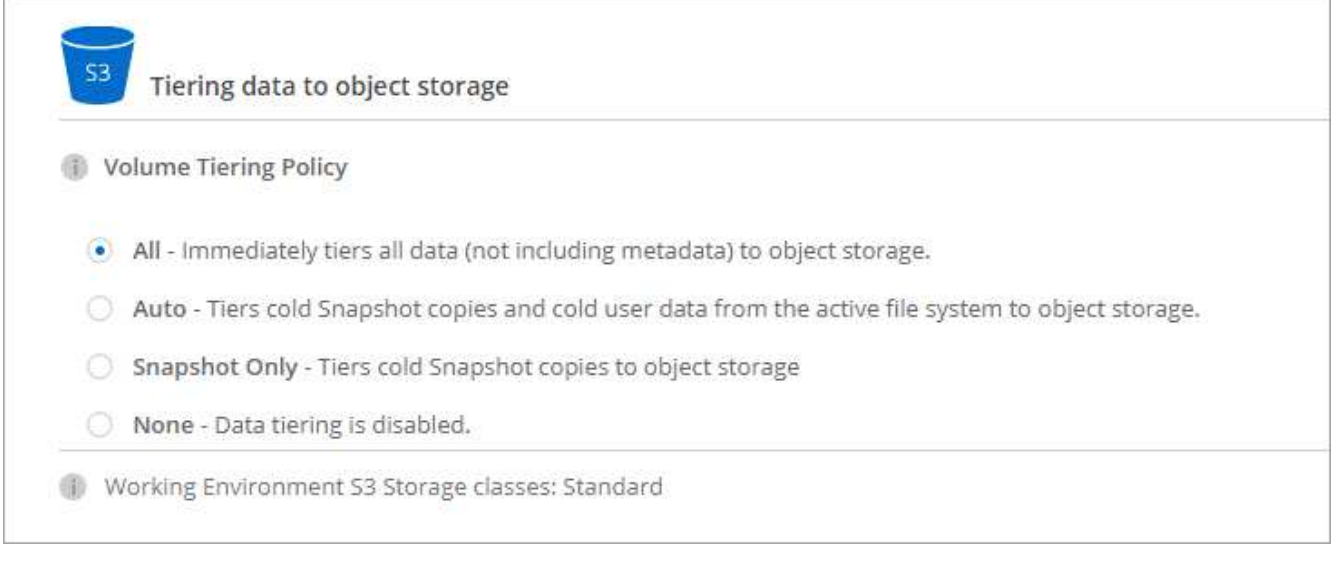

Cloud Manager erstellt ein neues Aggregat für das Volume, wenn noch kein Daten Tiering-aktiviertes Aggregat vorhanden ist.

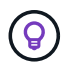

Wenn Sie Aggregate selbst erstellen möchten, können Sie beim Erstellen von Aggregaten das Daten-Tiering aktivieren.

# **Tiering von Daten aus Datensicherungs-Volumes**

Cloud Volumes ONTAP kann Daten von einem Daten-Protection-Volume auf eine Kapazitäts-Tier einstufen. Wenn Sie das Ziel-Volume aktivieren, werden die Daten beim Lesen schrittweise auf die Performance-Ebene verschoben.

#### **Schritte**

- 1. Wählen Sie auf der Seite Arbeitsumgebungen die Arbeitsumgebung aus, die das Quell-Volume enthält, und ziehen Sie es in die Arbeitsumgebung, in die Sie das Volume replizieren möchten.
- 2. Folgen Sie den Anweisungen, bis Sie die Seite Tiering aufrufen und Data Tiering für Objektspeicher aktivieren.

#### **Beispiel**

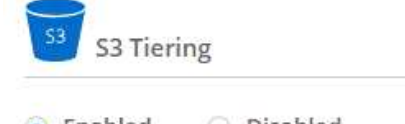

What are storage tiers?

 $\bullet$  Enabled O Disabled

Note: If you enable S3 tiering, thin provisioning must be enabled on volumes created in this aggregate.

Unterstützung bei der Datenreplizierung finden Sie unter ["Replizierung von Daten in die und aus der](https://docs.netapp.com/de-de/occm38/task_replicating_data.html) [Cloud"](https://docs.netapp.com/de-de/occm38/task_replicating_data.html).

# **Änderung der Storage-Klasse für Tiered Daten**

Nachdem Sie Cloud Volumes ONTAP implementiert haben, können Sie Ihre Storage-Kosten senken, indem Sie die Storage-Klasse für inaktive Daten ändern, auf die seit 30 Tagen nicht mehr zugegriffen wurde. Die

Zugriffskosten sind höher, wenn der Zugriff auf die Daten erfolgt. Berücksichtigen Sie diese also vor einem Wechsel der Storage-Klasse.

Die Storage-Klasse für Tiered Daten beträgt im gesamten System – nicht It pro Volume.

Informationen zu unterstützten Speicherklassen finden Sie unter ["Data Tiering - Übersicht".](https://docs.netapp.com/de-de/occm38/concept_data_tiering.html)

#### **Schritte**

- 1. Klicken Sie in der Arbeitsumgebung auf das Menüsymbol und dann auf **Speicherklassen** oder **Blob Storage Tiering**.
- 2. Wählen Sie eine Speicherklasse aus und klicken Sie dann auf **Speichern**.

# **Kann ich Daten-Tiering auf einem vorhandenen Aggregat aktivieren?**

Nein, Sie können das Daten-Tiering nicht auf einem vorhandenen Aggregat aktivieren. Sie können Daten-Tiering nur auf neuen Aggregaten aktivieren.

Sie können auch Daten-Tiering auf einem neuen Aggregat aktivieren ["Indem Sie ein Aggregat selbst erstellen"](#page-2-1) Oder [Indem ein neues Volume mit aktiviertem Daten-Tiering erstellt wird.](#page-17-1) Cloud Manager würde dann ein neues Aggregat für das Volume erstellen, wenn es bereits ein Daten-Tiering-fähiges Aggregat gibt.

# <span id="page-19-0"></span>**Managen von Storage-VMs**

Eine Storage VM ist eine Virtual Machine, die in ONTAP ausgeführt wird und Ihren Kunden Storage und Datenservices zur Verfügung stellt. Vielleicht wissen Sie das als *SVM* oder *vServer*. Cloud Volumes ONTAP ist standardmäßig mit einer Storage-VM konfiguriert, aber einige Konfigurationen unterstützen zusätzliche Storage-VMs.

# **Unterstützte Anzahl von Storage-VMs**

Cloud Volumes ONTAP 9.7 unterstützt mehrere Storage-VMs in AWS mit bestimmten Konfigurationen und einer Add-on-Lizenz. ["Anzeige der Anzahl der unterstützten Storage-VMs in AWS".](https://docs.netapp.com/us-en/cloud-volumes-ontap/reference_limits_aws_97.html#logical-storage-limits) Wenden Sie sich an Ihr Account-Team, um eine SVM-Add-on-Lizenz zu erhalten.

Alle anderen Cloud Volumes ONTAP Konfigurationen unterstützen eine Storage-VM mit Datenbereitstellung und eine Ziel-Storage-VM für die Disaster Recovery. Sie können die Ziel-Storage-VM für den Datenzugriff aktivieren, wenn es einen Ausfall auf der Quell-Storage-VM gibt.

Eine Storage-VM umfasst das gesamte Cloud Volumes ONTAP System (HA-Paar oder Single Node).

# **Erstellen von zusätzlichen Storage-VMs**

Wenn diese von Ihrer Konfiguration unterstützt werden, können Sie mit zusätzliche Storage-VMs erstellen ["System Manager oder die CLI"](https://docs.netapp.com/de-de/occm38/task_connecting_to_otc.html).

- ["Erstellen einer SVM für SMB-Zugriff"](http://docs.netapp.com/ontap-9/topic/com.netapp.doc.pow-cifs-cg/GUID-CE5DE09F-3B48-48FE-A41C-9D69C3D0C402.html)
- ["Erstellen einer SVM für NFS-Zugriff"](http://docs.netapp.com/ontap-9/topic/com.netapp.doc.pow-nfs-cg/GUID-CE5DE09F-3B48-48FE-A41C-9D69C3D0C402.html)
- ["Erstellen einer SVM für iSCSI-Zugriff"](http://docs.netapp.com/ontap-9/topic/com.netapp.doc.exp-iscsi-cpg/GUID-0FCB46AA-DA18-417B-A9EF-B6A665DB77FC.html)
- ["Erstellung einer Ziel-SVM für Disaster Recovery"](https://library.netapp.com/ecm/ecm_get_file/ECMLP2839856)

# **Arbeiten mit mehreren Storage VMs in Cloud Manager**

Cloud Manager unterstützt alle zusätzlichen Storage-VMs, die Sie über System Manager oder die CLI erstellen.

Das folgende Bild zeigt beispielsweise, wie Sie beim Erstellen eines Volumes eine Storage-VM auswählen können.

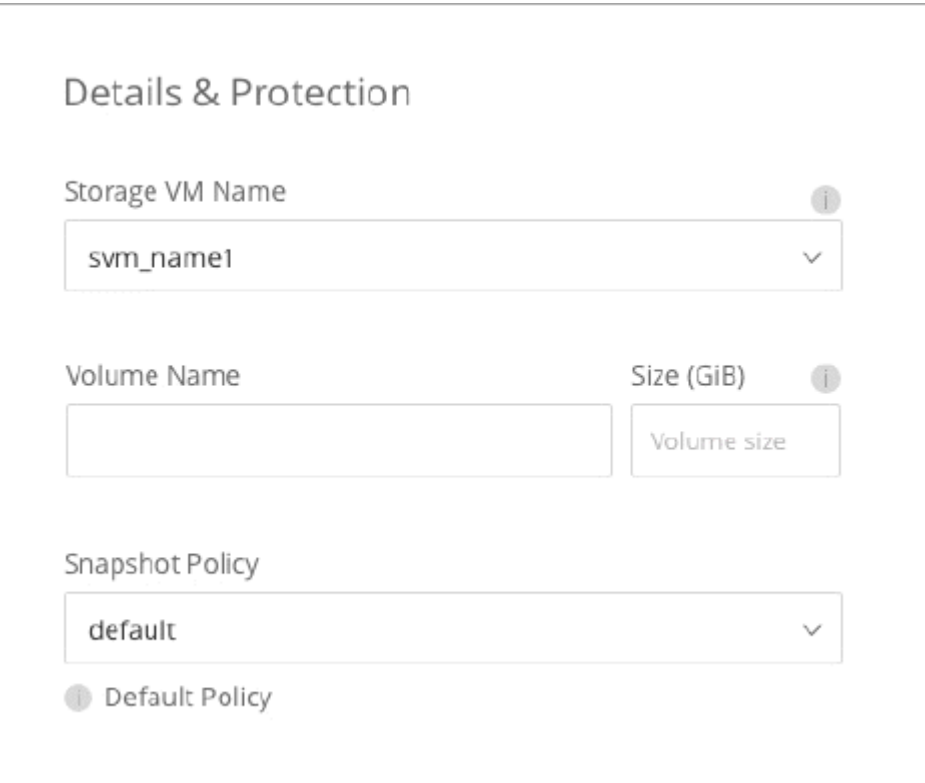

Das folgende Bild zeigt, wie Sie bei der Replizierung eines Volumes in ein anderes System eine Storage VM auswählen können.

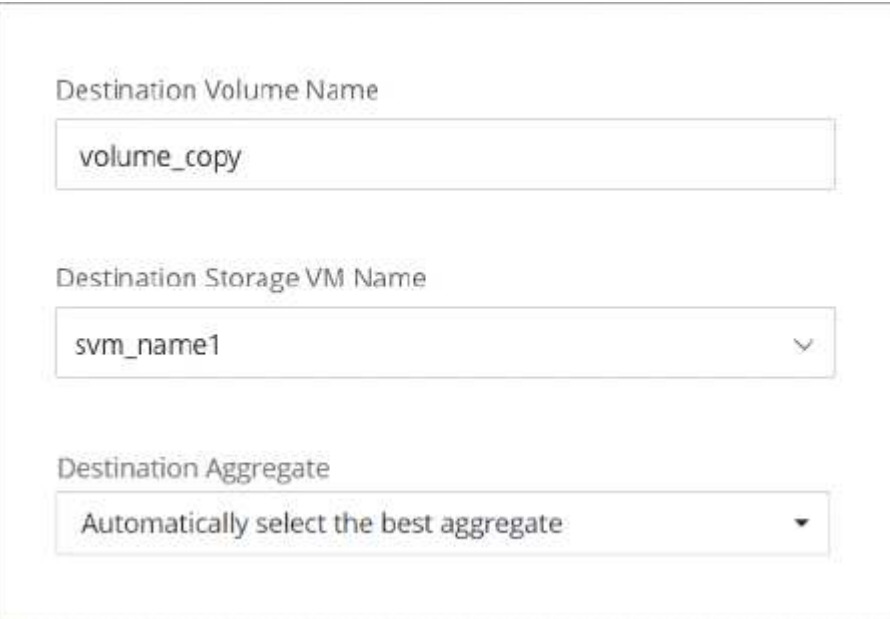

# **Management der Disaster Recovery für Storage VMs**

Cloud Manager bietet keine Unterstützung für die Einrichtung oder Orchestrierung von Storage VM Disaster Recovery. Sie müssen System Manager oder die CLI verwenden.

- ["Express Guide zur Vorbereitung des SVM-Disaster Recovery"](https://library.netapp.com/ecm/ecm_get_file/ECMLP2839856)
- ["SVM Disaster Recovery Express Guide"](https://library.netapp.com/ecm/ecm_get_file/ECMLP2839857)

### **Ändern des Namens der Storage-VM**

Cloud Manager benennt automatisch die einzelne Storage-VM, die sie für Cloud Volumes ONTAP erstellt. Sie können den Namen der Storage VM ändern, wenn Sie strenge Namensstandards haben. Beispielsweise möchte der Name Ihnen entsprechen, wie Sie die Storage-VMs für Ihre ONTAP Cluster benennen.

Wenn Sie zusätzliche Storage VMs für Cloud Volumes ONTAP erstellt haben, können Sie die Storage-VMs nicht aus Cloud Manager umbenennen. Sie müssen dies direkt von Cloud Volumes ONTAP mit System Manager oder der CLI ausführen.

#### **Schritte**

- 1. Klicken Sie in der Arbeitsumgebung auf das Menü-Symbol und dann auf **Information**.
- 2. Klicken Sie rechts neben dem Namen der Storage-VM auf das Bearbeiten-Symbol.

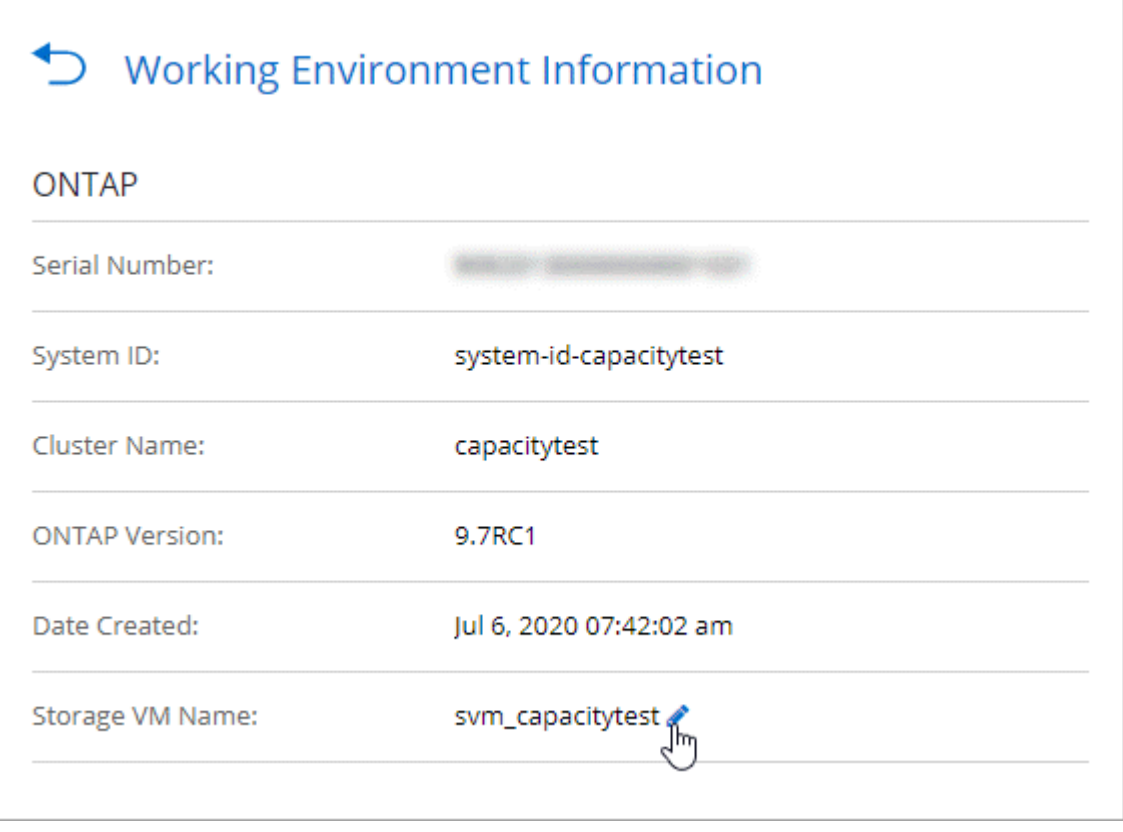

3. Ändern Sie im Dialogfeld SVM-Name ändern den Namen und klicken Sie dann auf **Speichern**.

# <span id="page-22-0"></span>**Verwendung von Cloud Volumes ONTAP als persistenter Storage für Kubernetes**

Cloud Manager kann die Implementierung von NetApp Trident auf Kubernetes-Clustern automatisieren, sodass Sie Cloud Volumes ONTAP als persistenten Storage für Container verwenden können.

Trident ist ein vollständig von NetApp unterstütztes Open-Source-Projekt. Trident lässt sich nativ mit Kubernetes und dessen Persistent Volume Framework integrieren und ermöglicht das nahtlose Bereitstellen und Managen von Volumes auf Systemen, die auf beliebigen Kombinationen von NetApp Storage-Plattformen ausgeführt werden. ["Weitere Informationen zu Trident"](https://netapp-trident.readthedocs.io/en/latest/introduction.html).

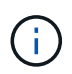

Die Kubernetes-Funktion wird nicht durch lokale ONTAP-Cluster unterstützt. Es wird nur mit Cloud Volumes ONTAP unterstützt.

# **Schnellstart**

Führen Sie diese Schritte schnell durch, oder scrollen Sie nach unten zu den verbleibenden Abschnitten, um ausführliche Informationen zu erhalten.

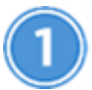

#### **Voraussetzungen prüfen**

Stellen Sie sicher, dass Ihre Umgebung die Voraussetzungen erfüllt, einschließlich Konnektivität zwischen Kubernetes-Clustern und Cloud Volumes ONTAP, Konnektivität zwischen Kubernetes-Clustern und einem Connector, mindestens Kubernetes-Version von 1.14, mindestens einen Worker-Node in einem Cluster und mehr. [Eine vollständige Liste finden Sie hier.](#page-23-0)

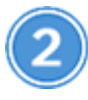

#### **Fügen Sie Ihre Kubernetes Cluster zu Cloud Manager hinzu**

Klicken Sie in Cloud Manager auf **Kubernetes**, um Cluster direkt aus dem Managed Service Ihres Cloud-Providers zu ermitteln, oder importieren Sie einen Cluster, indem Sie eine kubeconfig-Datei bereitstellen.

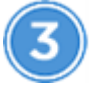

#### **Verbinden Sie die Cluster mit Cloud Volumes ONTAP**

Klicken Sie nach dem Hinzufügen eines Kubernetes-Clusters auf **Verbinden mit der Arbeitsumgebung**, um den Cluster mit einem oder mehreren Cloud Volumes ONTAP-Systemen zu verbinden.

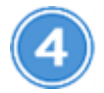

#### **Starten Sie die Bereitstellung persistenter Volumes**

Persistente Volumes können über native Kubernetes-Schnittstellen und -Konstrukte angefordert und gemanagt werden. Cloud Manager erstellt NFS- und iSCSI-Storage-Klassen, die bei der Bereitstellung persistenter Volumes genutzt werden können.

["Erfahren Sie mehr über die Bereitstellung Ihres ersten Volumes mit Trident für Kubernetes"](https://netapp-trident.readthedocs.io/).

# <span id="page-23-0"></span>**Voraussetzungen prüfen**

Bevor Sie beginnen, stellen Sie sicher, dass die Kubernetes-Cluster und der Connector bestimmte Anforderungen erfüllen.

#### **Kubernetes-Cluster-Anforderungen**

• Zwischen einem Kubernetes Cluster und dem Connector sowie zwischen einem Kubernetes Cluster und Cloud Volumes ONTAP ist eine Netzwerkverbindung erforderlich.

Sowohl der Connector als auch der Cloud Volumes ONTAP benötigen eine Verbindung zum Kubernetes API Endpunkt:

- Legen Sie für gemanagte Cluster eine Route zwischen der VPC eines Clusters und der VPC fest, an der sich der Connector und die Cloud Volumes ONTAP befinden.
- Bei anderen Clustern muss die IP-Adresse des Hauptknotens oder des Load Balancer (wie in der kubeconfig-Datei angegeben) über den Connector und den Cloud Volumes ONTAP erreichbar sein, und es muss ein gültiges TLS-Zertifikat vorhanden sein.
- Ein Kubernetes-Cluster kann sich an jedem Ort befinden, an dem die oben aufgeführte Netzwerkverbindung vorhanden ist.
- Ein Kubernetes Cluster muss mindestens Version 1.14 ausführen.

Die Version mit der maximalen Anzahl wird von Trident definiert. ["Klicken Sie hier, um die maximal](https://netapp-trident.readthedocs.io/en/stable-v20.07/support/requirements.html#supported-frontends-orchestrators) [unterstützte Kubernetes-Version anzuzeigen"](https://netapp-trident.readthedocs.io/en/stable-v20.07/support/requirements.html#supported-frontends-orchestrators).

- Ein Kubernetes-Cluster muss mindestens einen Worker-Node aufweisen.
- Für Cluster, die im Amazon Elastic Kubernetes Service (Amazon EKS) ausgeführt werden, benötigt jedes Cluster eine IAM-Rolle, um einen Berechtigungsfehler zu beheben. Nachdem Sie das Cluster hinzugefügt haben, werden Sie von Cloud Manager mit dem exact eksctl-Befehl aufgefordert, der den Fehler auflöst.

#### ["Erfahren Sie mehr über die Grenzen der IAM-Berechtigungen"](https://docs.aws.amazon.com/IAM/latest/UserGuide/access_policies_boundaries.html).

- Für Cluster, die im Azure Kubernetes Service (AKS) ausgeführt werden, müssen diesen Clustern die Rolle "*Azure Kubernetes Service RBAC für Cluster Admin*" zugewiesen werden. Dies ist nötig, damit Cloud Manager Trident installieren und Storage-Klassen auf dem Cluster konfigurieren kann.
- Bei Clustern, die in der Google Kubernetes Engine (GKE) ausgeführt werden, dürfen diese Cluster nicht das standardmäßige für Container optimierte Betriebssystem verwenden. Sie sollten sie wechseln, um Ubuntu zu verwenden.

GKE verwendet standardmäßig Google ["Für Container optimiertes Image"](https://cloud.google.com/container-optimized-os), Welches nicht über die Dienstprogramme verfügt, die Trident zum Mounten von Volumes benötigt.

#### **Anforderungen an Steckverbinder**

Stellen Sie sicher, dass die folgenden Netzwerk- und Berechtigungen für den Connector vorhanden sind.

#### **Netzwerkbetrieb**

• Für die Installation von Trident ist eine ausgehende Internetverbindung erforderlich, um auf die folgenden Endpunkte zuzugreifen:

https://packages.cloud.google.com/yum https://github.com/NetApp/trident/releases/download/

Cloud Manager installiert Trident auf einem Kubernetes-Cluster, wenn Sie eine Arbeitsumgebung mit dem Cluster verbinden.

#### **Erforderliche Berechtigungen zum ermitteln und Verwalten von EKS-Clustern**

Für die Erkennung und das Management von Kubernetes-Clustern in Amazon Elastic Kubernetes Service (EKS) benötigt der Connector Administratorberechtigungen:

```
{
      "Version": "2012-10-17",
      "Statement": [
\{  "Sid": "VisualEditor0",
               "Effect": "Allow",
             "Action": "eks: *",
               "Resource": "*"
          }
      ]
}
```
#### **Erforderliche Berechtigungen zum ermitteln und Verwalten von GKE-Clustern**

Für die Erkennung und das Management von Kubernetes-Clustern in der Google Kubernetes Engine (GKE) benötigt der Connector folgende Berechtigungen:

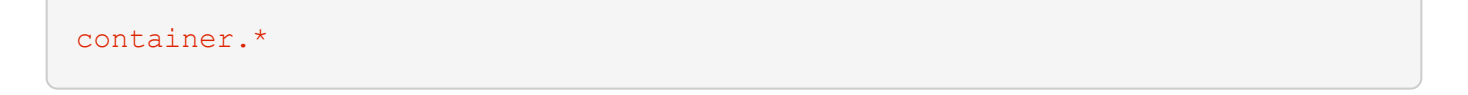

#### **Beispiel für die Einrichtung**

Das folgende Bild zeigt ein Beispiel für einen Kubernetes-Cluster mit Amazon Elastic Kubernetes Service (Amazon EKS) und dessen Verbindungen zum Connector und Cloud Volumes ONTAP.

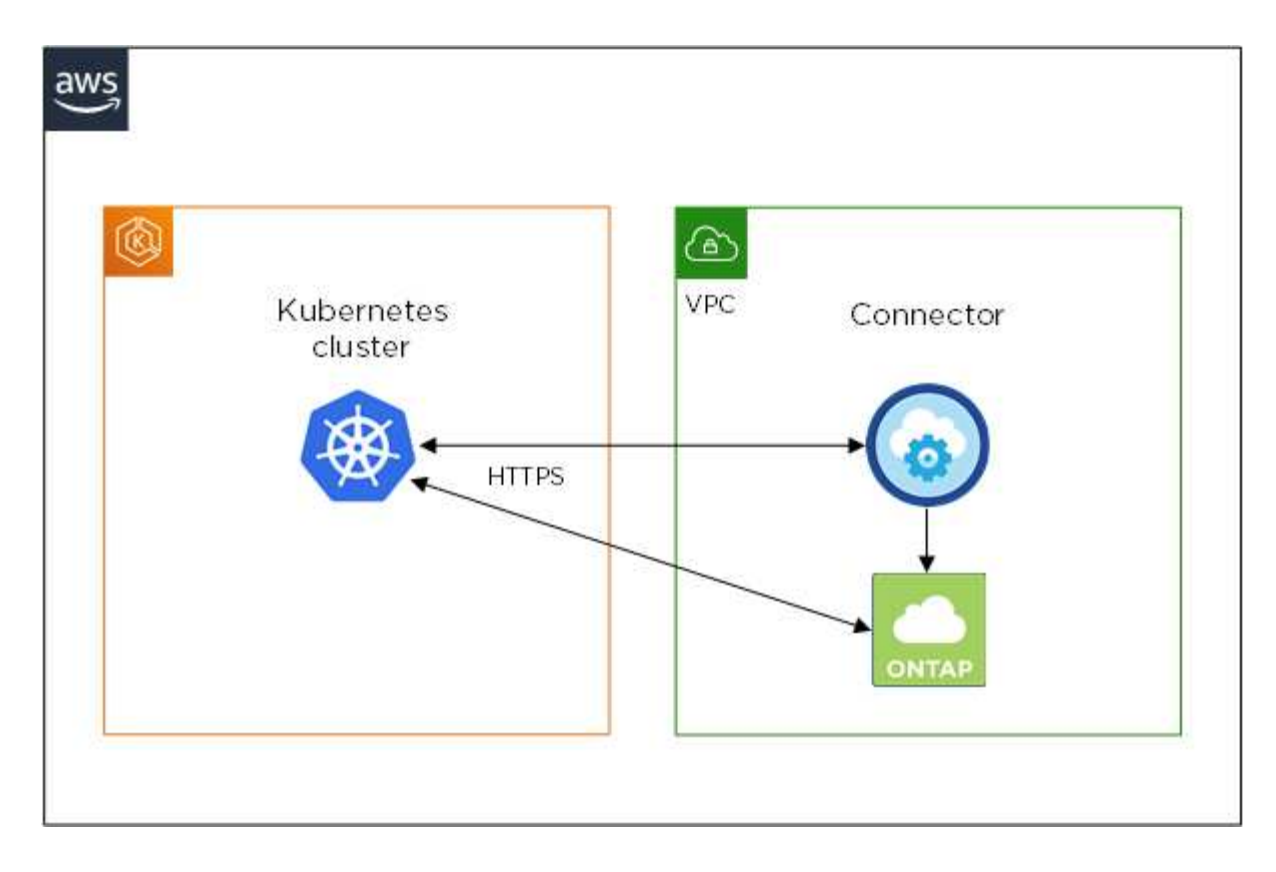

## **Hinzufügen von Kubernetes Clustern**

Fügen Sie Kubernetes-Cluster zu Cloud Manager hinzu, indem Sie die Cluster ermitteln, die im Managed Kubernetes Service des Cloud-Providers ausgeführt werden, oder indem Sie die kubeconfig-Datei eines Clusters importieren.

#### **Schritte**

- 1. Klicken Sie oben im Cloud Manager auf **Kubernetes**.
- 2. Klicken Sie Auf **Cluster Hinzufügen**.
- 3. Wählen Sie eine der folgenden Optionen:
	- Klicken Sie auf **Cluster ermitteln**, um die verwalteten Cluster zu ermitteln, auf die Cloud Manager Zugriff hat, basierend auf den Berechtigungen, die Sie dem Connector bereitgestellt haben.

Wenn Ihr Connector beispielsweise in Google Cloud ausgeführt wird, verwendet Cloud Manager die Berechtigungen aus dem Dienstkonto des Connectors, um Cluster zu ermitteln, die in der Google Kubernetes Engine (GKE) ausgeführt werden.

◦ Klicken Sie auf **Cluster importieren**, um einen Cluster mit einer kubeconfig-Datei zu importieren.

Nach dem Hochladen der Datei überprüft Cloud Manager die Verbindung zum Cluster und speichert eine verschlüsselte Kopie der kubeconfig-Datei.

#### **Ergebnis**

Cloud Manager fügt den Kubernetes-Cluster hinzu. Sie können das Cluster jetzt mit Cloud Volumes ONTAP verbinden.

# **Verbinden eines Clusters mit Cloud Volumes ONTAP**

Verbinden Sie ein Kubernetes Cluster mit Cloud Volumes ONTAP, damit Sie Cloud Volumes ONTAP als persistenten Storage für Container verwenden können.

#### **Schritte**

- 1. Klicken Sie oben im Cloud Manager auf **Kubernetes**.
- 2. Klicken Sie für den Cluster, den Sie gerade hinzugefügt haben, auf **mit der Arbeitsumgebung verbinden**.

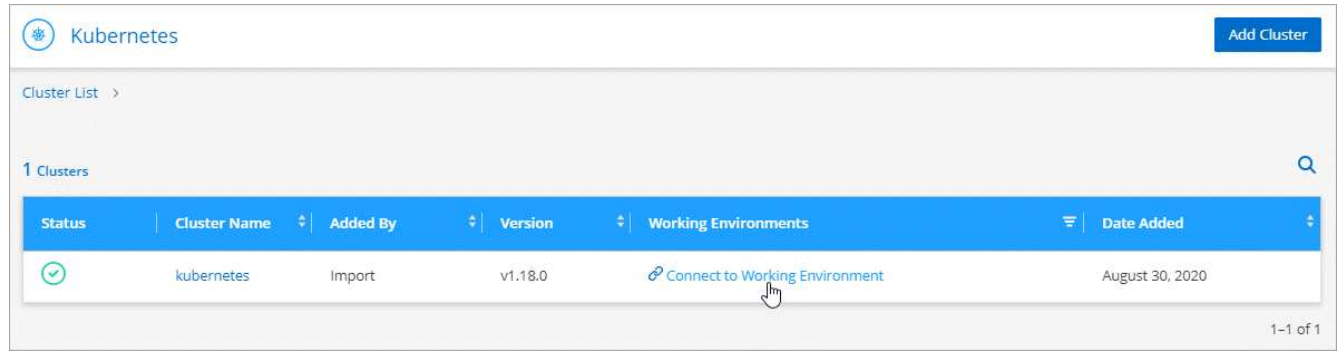

- 3. Wählen Sie eine Arbeitsumgebung aus und klicken Sie auf **Weiter**.
- 4. Wählen Sie die NetApp Storage-Klasse als Standard-Storage-Klasse für den Kubernetes Cluster und klicken Sie auf **Weiter**.

Wenn ein Benutzer ein persistentes Volume erstellt, kann der Kubernetes-Cluster diese Storage-Klasse standardmäßig als Back-End-Storage verwenden.

5. Wählen Sie, ob Sie die Standard-Richtlinien für den automatischen Export verwenden oder einen benutzerdefinierten CIDR-Block hinzufügen möchten.

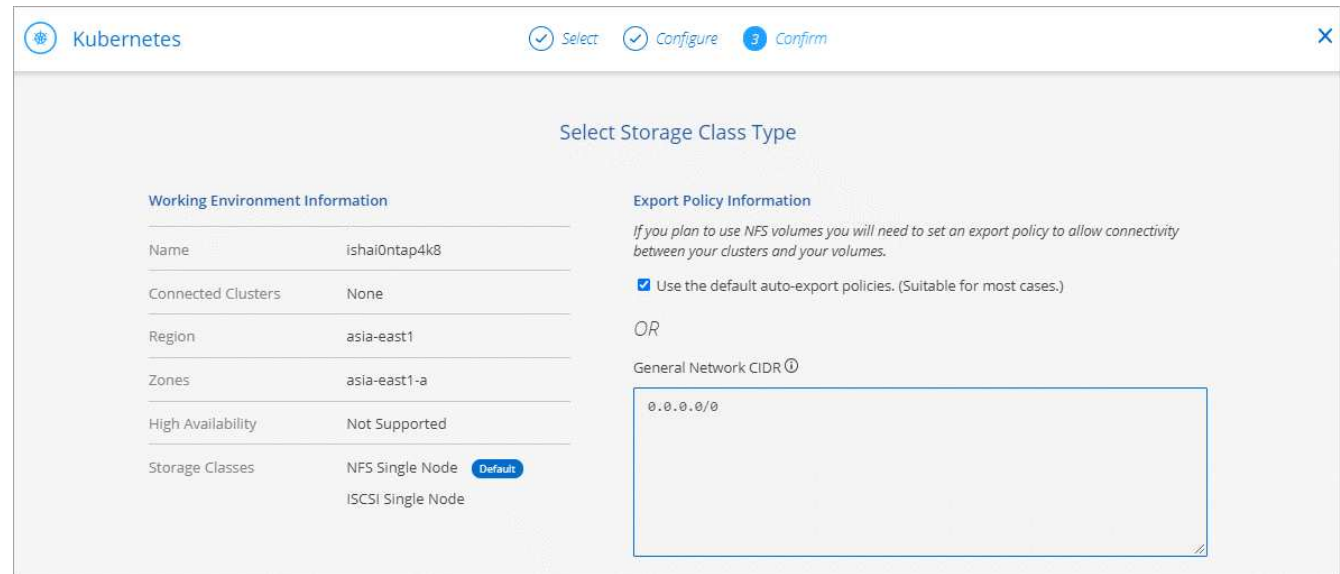

6. Klicken Sie Auf **Arbeitsumgebung Hinzufügen**.

#### **Ergebnis**

Cloud Manager verbindet die Arbeitsumgebung mit dem Cluster, was bis zu 15 Minuten dauert.

# **Verwalten von Clustern**

Mit Cloud Manager können Sie Ihre Kubernetes-Cluster managen, indem Sie die Standard-Storage-Klasse ändern, Trident aktualisieren und vieles mehr.

#### **Ändern der Standard-Storage-Klasse**

Stellen Sie sicher, dass Sie eine Cloud Volumes ONTAP Storage-Klasse als Standard-Storage-Klasse eingestellt haben, sodass Cluster Cloud Volumes ONTAP als Back-End Storage verwenden.

#### **Schritte**

- 1. Klicken Sie oben im Cloud Manager auf **Kubernetes**.
- 2. Klicken Sie auf den Namen des Kubernetes-Clusters.
- 3. Klicken Sie in der Tabelle **Speicherklassen** ganz rechts auf das Menü Aktionen für die Speicherklasse, die Sie als Standard festlegen möchten.

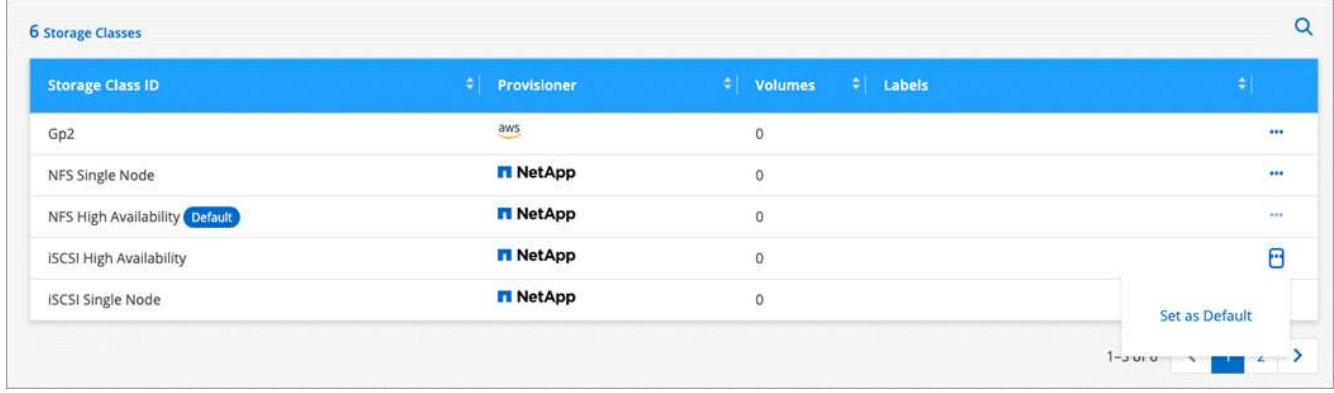

4. Klicken Sie auf **als Standard festlegen**.

#### **Upgrade Von Trident**

Sie können Trident von Cloud Manager aktualisieren, wenn eine neue Version von Trident verfügbar ist.

#### **Schritte**

- 1. Klicken Sie oben im Cloud Manager auf **Kubernetes**.
- 2. Klicken Sie auf den Namen des Kubernetes-Clusters.
- 3. Wenn eine neue Version verfügbar ist, klicken Sie neben der Trident-Version auf **Upgrade**.

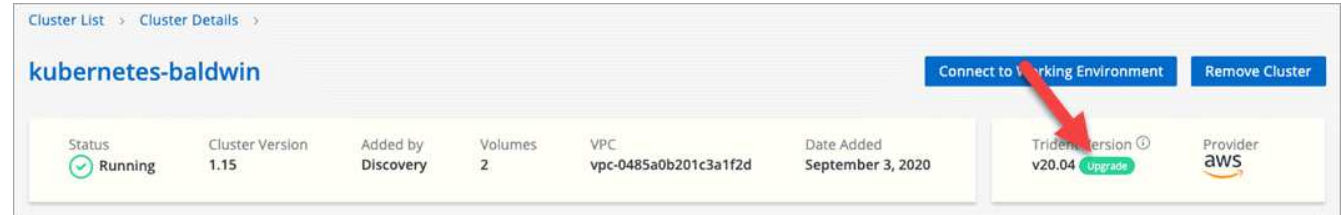

#### **Die kubeconfig-Datei wird aktualisiert**

Wenn Sie den Cluster zum Cloud Manager hinzugefügt haben, indem Sie die kubeconfig-Datei importieren, können Sie die neueste kubeconfig-Datei jederzeit in Cloud Manager hochladen. Dies ist möglich, wenn Sie die Anmeldeinformationen aktualisiert haben, Benutzer oder Rollen geändert haben oder wenn sich etwas

geändert hat, das das Cluster, Benutzer, Namespaces oder die Authentifizierung betrifft.

#### **Schritte**

- 1. Klicken Sie oben im Cloud Manager auf **Kubernetes**.
- 2. Klicken Sie auf den Namen des Kubernetes-Clusters.
- 3. Klicken Sie Auf **Kubeconfeigent Aktualisieren**.
- 4. Wenn Sie durch Ihren Webbrowser aufgefordert werden, wählen Sie die aktualisierte kubeconfg-Datei aus und klicken Sie auf **Öffnen**.

#### **Ergebnis**

Cloud Manager aktualisiert die Informationen zum Kubernetes-Cluster auf der Grundlage der neuesten kubeconfig Datei.

#### **Trennen eines Clusters**

Wenn Sie ein Cluster von Cloud Volumes ONTAP trennen, können Sie dieses Cloud Volumes ONTAP System nicht mehr als persistenten Storage für Container verwenden. Vorhandene persistente Volumes werden nicht gelöscht.

#### **Schritte**

- 1. Klicken Sie oben im Cloud Manager auf **Kubernetes**.
- 2. Klicken Sie auf den Namen des Kubernetes-Clusters.
- 3. Klicken Sie in der Tabelle **Arbeitsumgebungen** auf das Menü Aktionen ganz rechts für die Arbeitsumgebung, die Sie trennen möchten.

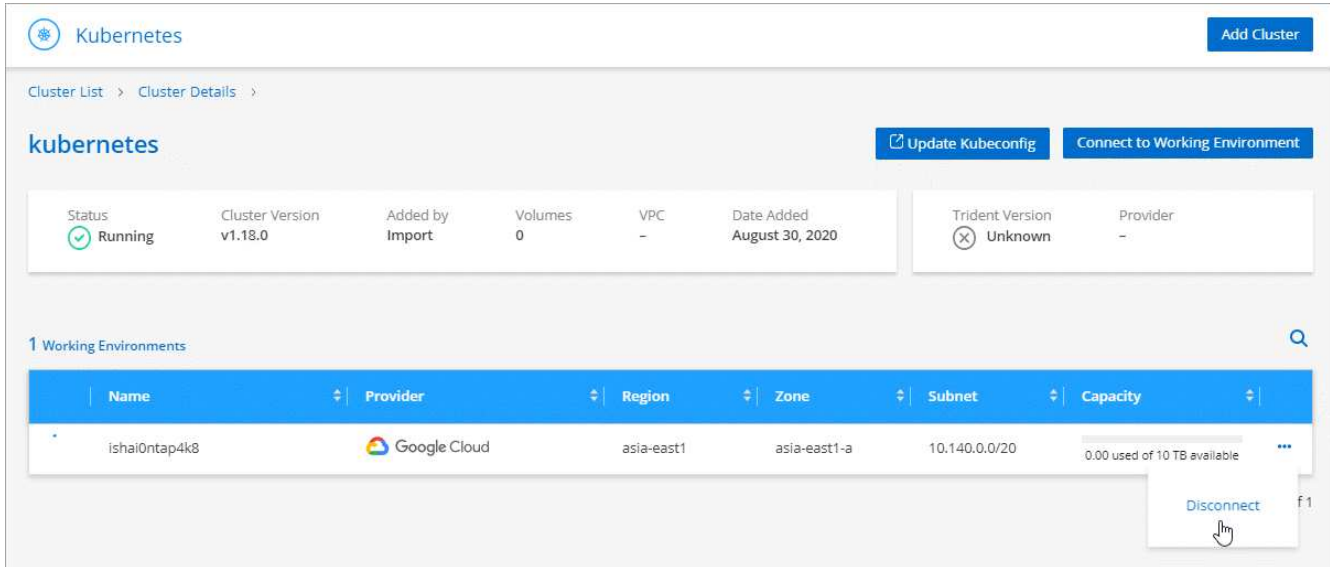

4. Klicken Sie Auf **Trennen**.

#### **Ergebnis**

Cloud Manager trennt die Verbindung des Clusters vom Cloud Volumes ONTAP System.

#### **Entfernen eines Clusters**

Entfernen Sie stillgelegte Cluster aus dem Cloud Manager, nachdem Sie alle Arbeitsumgebungen vom Cluster getrennt haben.

#### **Schritte**

- 1. Klicken Sie oben im Cloud Manager auf **Kubernetes**.
- 2. Klicken Sie auf den Namen des Kubernetes-Clusters.
- 3. Klicken Sie Auf **Cluster Entfernen**.

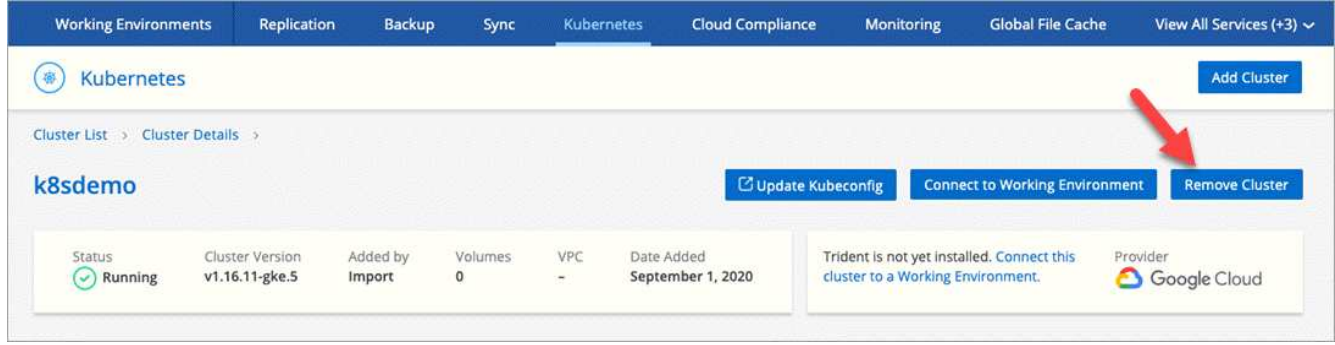

# <span id="page-29-0"></span>**Verschlüsseln von Volumes mit NetApp Verschlüsselungslösungen**

Cloud Volumes ONTAP unterstützt sowohl NetApp Volume Encryption (NVE) als auch NetApp Aggregate Encryption (NAE) mit einem externen Schlüsselmanager. NVE und NAE sind softwarebasierte Lösungen, mit denen die Verschlüsselung von Volumes im Ruhezustand (FIPS) 140-2-konform unterstützt wird. ["Weitere Informationen zu diesen](https://docs.netapp.com/de-de/occm38/concept_security.html) [Verschlüsselungslösungen".](https://docs.netapp.com/de-de/occm38/concept_security.html)

Ab Cloud Volumes ONTAP 9.7 werden neue Aggregate standardmäßig NAE aktiviert haben, nachdem Sie einen externen Schlüsselmanager eingerichtet haben. Für neue Volumes, die nicht Teil eines NAE-Aggregats sind, ist NVE standardmäßig aktiviert (bei vorhandenen Aggregaten, die vor dem Einrichten eines externen Schlüsselmanagers erstellt wurden).

Cloud Volumes ONTAP unterstützt kein Onboard-Verschlüsselungsmanagement.

#### **Was Sie benötigen**

Ihr Cloud Volumes ONTAP System sollte beim NetApp Support registriert sein. Ab Cloud Manager 3.7 wird auf jedem Cloud Volumes ONTAP System, das beim NetApp Support registriert ist, automatisch eine NetApp Volume Encryption Lizenz installiert.

- ["Hinzufügen von NetApp Support Site Konten zu Cloud Manager"](https://docs.netapp.com/de-de/occm38/task_adding_nss_accounts.html)
- ["Registrieren von Pay-as-you-go-Systemen"](https://docs.netapp.com/de-de/occm38/task_registering.html)

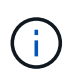

Cloud Manager installiert die NVE-Lizenz nicht auf Systemen, die sich in der Region China befinden.

#### **Schritte**

1. Überprüfen Sie die Liste der unterstützten Schlüsselmanager im ["NetApp Interoperabilitäts-Matrix-Tool"](http://mysupport.netapp.com/matrix).

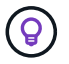

Suchen Sie nach der **Key Manager**-Lösung.

- 2. ["Stellen Sie eine Verbindung zur Cloud Volumes ONTAP-CLI her".](https://docs.netapp.com/de-de/occm38/task_connecting_to_otc.html)
- 3. Installieren Sie SSL-Zertifikate und stellen Sie eine Verbindung zu den externen Schlüsselverwaltungsservern her.

["ONTAP 9 NetApp Verschlüsselungs-Leitfaden: Konfiguration externer Verschlüsselungsmanagement"](http://docs.netapp.com/ontap-9/topic/com.netapp.doc.pow-nve/GUID-DD718B42-038D-4009-84FF-20BBD6530BC2.html)

#### **Copyright-Informationen**

Copyright © 2024 NetApp. Alle Rechte vorbehalten. Gedruckt in den USA. Dieses urheberrechtlich geschützte Dokument darf ohne die vorherige schriftliche Genehmigung des Urheberrechtsinhabers in keiner Form und durch keine Mittel – weder grafische noch elektronische oder mechanische, einschließlich Fotokopieren, Aufnehmen oder Speichern in einem elektronischen Abrufsystem – auch nicht in Teilen, vervielfältigt werden.

Software, die von urheberrechtlich geschütztem NetApp Material abgeleitet wird, unterliegt der folgenden Lizenz und dem folgenden Haftungsausschluss:

DIE VORLIEGENDE SOFTWARE WIRD IN DER VORLIEGENDEN FORM VON NETAPP ZUR VERFÜGUNG GESTELLT, D. H. OHNE JEGLICHE EXPLIZITE ODER IMPLIZITE GEWÄHRLEISTUNG, EINSCHLIESSLICH, JEDOCH NICHT BESCHRÄNKT AUF DIE STILLSCHWEIGENDE GEWÄHRLEISTUNG DER MARKTGÄNGIGKEIT UND EIGNUNG FÜR EINEN BESTIMMTEN ZWECK, DIE HIERMIT AUSGESCHLOSSEN WERDEN. NETAPP ÜBERNIMMT KEINERLEI HAFTUNG FÜR DIREKTE, INDIREKTE, ZUFÄLLIGE, BESONDERE, BEISPIELHAFTE SCHÄDEN ODER FOLGESCHÄDEN (EINSCHLIESSLICH, JEDOCH NICHT BESCHRÄNKT AUF DIE BESCHAFFUNG VON ERSATZWAREN ODER -DIENSTLEISTUNGEN, NUTZUNGS-, DATEN- ODER GEWINNVERLUSTE ODER UNTERBRECHUNG DES GESCHÄFTSBETRIEBS), UNABHÄNGIG DAVON, WIE SIE VERURSACHT WURDEN UND AUF WELCHER HAFTUNGSTHEORIE SIE BERUHEN, OB AUS VERTRAGLICH FESTGELEGTER HAFTUNG, VERSCHULDENSUNABHÄNGIGER HAFTUNG ODER DELIKTSHAFTUNG (EINSCHLIESSLICH FAHRLÄSSIGKEIT ODER AUF ANDEREM WEGE), DIE IN IRGENDEINER WEISE AUS DER NUTZUNG DIESER SOFTWARE RESULTIEREN, SELBST WENN AUF DIE MÖGLICHKEIT DERARTIGER SCHÄDEN HINGEWIESEN WURDE.

NetApp behält sich das Recht vor, die hierin beschriebenen Produkte jederzeit und ohne Vorankündigung zu ändern. NetApp übernimmt keine Verantwortung oder Haftung, die sich aus der Verwendung der hier beschriebenen Produkte ergibt, es sei denn, NetApp hat dem ausdrücklich in schriftlicher Form zugestimmt. Die Verwendung oder der Erwerb dieses Produkts stellt keine Lizenzierung im Rahmen eines Patentrechts, Markenrechts oder eines anderen Rechts an geistigem Eigentum von NetApp dar.

Das in diesem Dokument beschriebene Produkt kann durch ein oder mehrere US-amerikanische Patente, ausländische Patente oder anhängige Patentanmeldungen geschützt sein.

ERLÄUTERUNG ZU "RESTRICTED RIGHTS": Nutzung, Vervielfältigung oder Offenlegung durch die US-Regierung unterliegt den Einschränkungen gemäß Unterabschnitt (b)(3) der Klausel "Rights in Technical Data – Noncommercial Items" in DFARS 252.227-7013 (Februar 2014) und FAR 52.227-19 (Dezember 2007).

Die hierin enthaltenen Daten beziehen sich auf ein kommerzielles Produkt und/oder einen kommerziellen Service (wie in FAR 2.101 definiert) und sind Eigentum von NetApp, Inc. Alle technischen Daten und die Computersoftware von NetApp, die unter diesem Vertrag bereitgestellt werden, sind gewerblicher Natur und wurden ausschließlich unter Verwendung privater Mittel entwickelt. Die US-Regierung besitzt eine nicht ausschließliche, nicht übertragbare, nicht unterlizenzierbare, weltweite, limitierte unwiderrufliche Lizenz zur Nutzung der Daten nur in Verbindung mit und zur Unterstützung des Vertrags der US-Regierung, unter dem die Daten bereitgestellt wurden. Sofern in den vorliegenden Bedingungen nicht anders angegeben, dürfen die Daten ohne vorherige schriftliche Genehmigung von NetApp, Inc. nicht verwendet, offengelegt, vervielfältigt, geändert, aufgeführt oder angezeigt werden. Die Lizenzrechte der US-Regierung für das US-Verteidigungsministerium sind auf die in DFARS-Klausel 252.227-7015(b) (Februar 2014) genannten Rechte beschränkt.

#### **Markeninformationen**

NETAPP, das NETAPP Logo und die unter [http://www.netapp.com/TM](http://www.netapp.com/TM\) aufgeführten Marken sind Marken von NetApp, Inc. Andere Firmen und Produktnamen können Marken der jeweiligen Eigentümer sein.